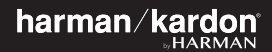

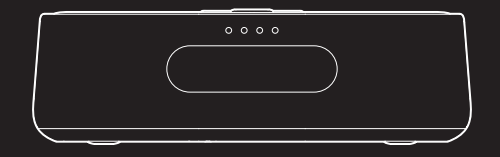

# CITATION OASIS

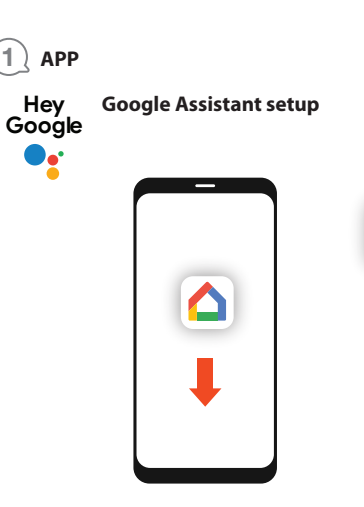

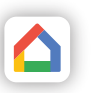

## Google Home

Download the Google Home app to set up Google Assistant to use your voice to control your Citation Oasis.

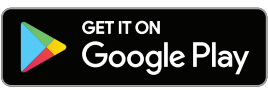

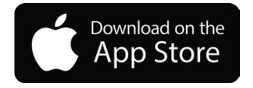

All product features will be set up.

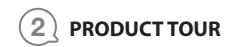

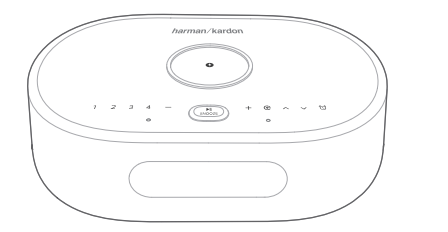

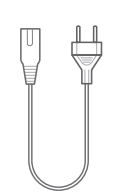

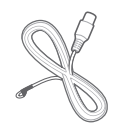

**Citation Oasis x1** Regional power cord **x1** FM antenna **x1** (varies depending on country)

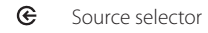

## $\land$  /  $\lor$  Search for an FM station

#### $\omega$ Check alarm time

## 1, 2, 3, 4 FM presets

Volume down/up  $-7 +$ 

Snooze alarm for 10 minutes;  $\blacktriangleright$ ll SNOOZE Pause or resume playback

4 Wireless charging pad

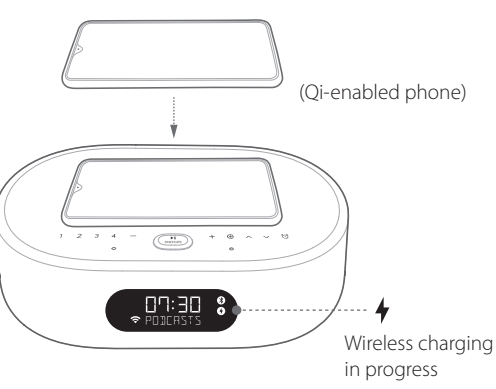

**Front**

## **Notes:**

**The wireless charging may be interrupted by obstacles between the Qi-enabled device and the wireless charging pad, such as a metallic casing that covers the device.**

**Phone cases may impact charging speed and performance. If your phone is not charging properly, remove the case during charging.**

#### Power cable connector **POWER**

#### **SERVICE** Service only

- 3.5 mm audio input connector for external **AUX** devices
- **FM** FM antenna connector
- $\mathbf{L}$ **Night Wi-Fi**

 $\mathscr{J}_\mathscr{C}$ 

- : Wi-Fi on (00:00 24:00)
- : Wi-Fi is switched off automatically from 00:00 to 06:00. To change the time duration, go to the Night mode settings in Google Home app.
- ◐ Display brightness selector
	- Microphone Mute / Unmute

## $(\circledast)$  $\circledast$  $\circledR$ FM AUX SERVICE POWER @  $\frac{USB+}{2}$  $5 V = 1.0 A$  $\overline{\Xi}$

#### Type A USB connector for chargingUSB +

## **Back**

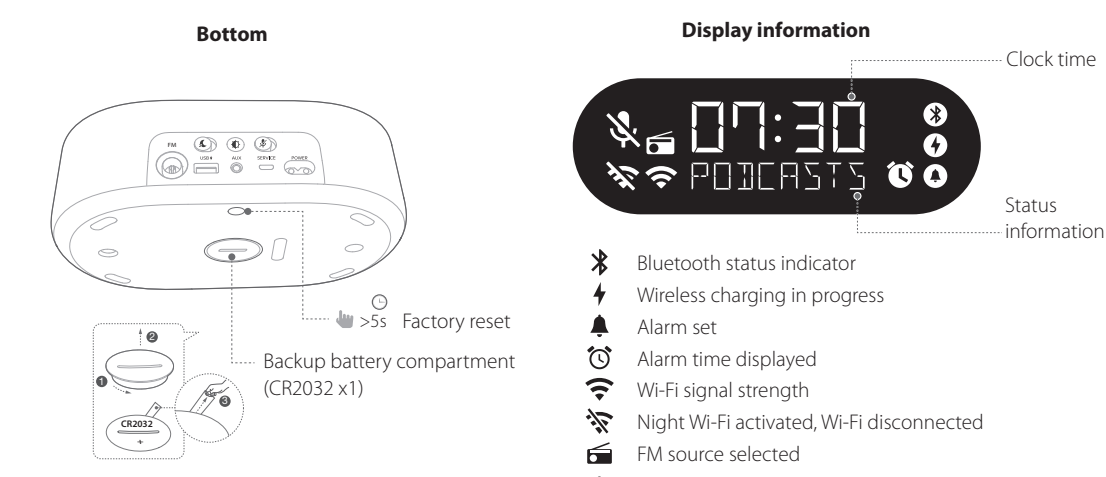

 $\mathscr{E}$ Microphone mute

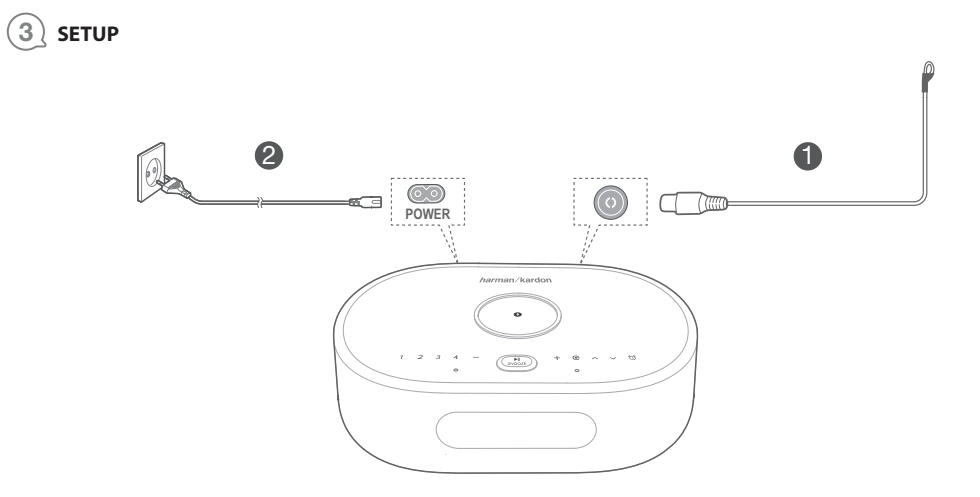

## **Wi-Fi setup**

On your smartphone or tablet, download the Google Home app and follow the app instructions to have the CITATION OASIS join your home Wi-Fi network. Sign in with your Google account. If you do not have one, create a new one.

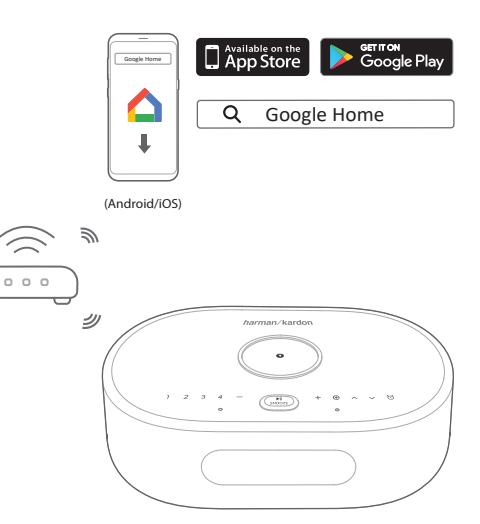

## **Notes:**

- **• On your Android device, enable Bluetooth and the location service; on your iOS device, enable Bluetooth.**
- **• The Night Wi-Fi function is disabled before Wi-Fi setup.**

## 4 **PLAY**

## **4.1 FM (88 MHz - 108 MHz)**

- $\mathcal{C}$ Press repeatedly to select the FM mode.
- $\wedge/\vee$  Press briefly: Press repeatedly to search for a station or for fine tuning; Press and hold (>3s): Search for the next available station.
- **1, 2, 3, 4** During playback, press and hold  $(> 3s)$  to store current station as a preset. Press 1 / 2 / 3 / 4 to play the preset station.

I<br>SNOOZE Turn on/off the FM radio.

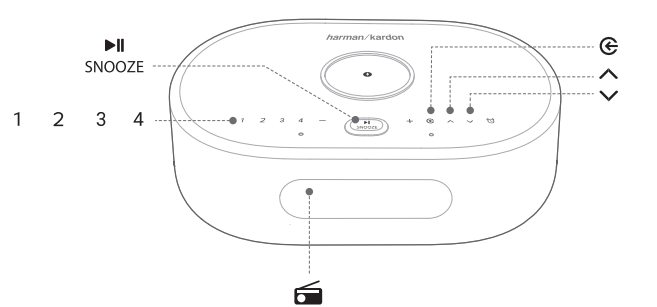

FM

## **4.2 Google Assistant**

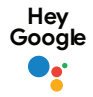

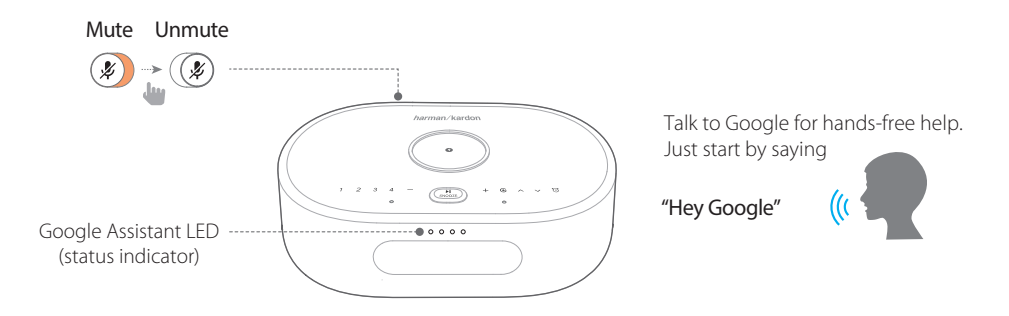

## **Set and manage your alarms**

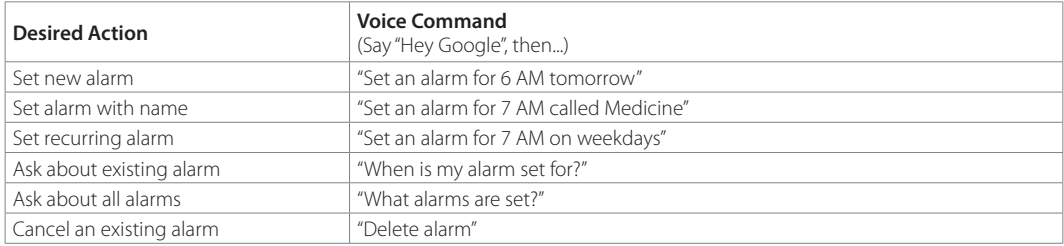

## **\* Set your favorite music as an alarm**

Select a song, artist, genre or playlist from your default music service in the Google Home app.

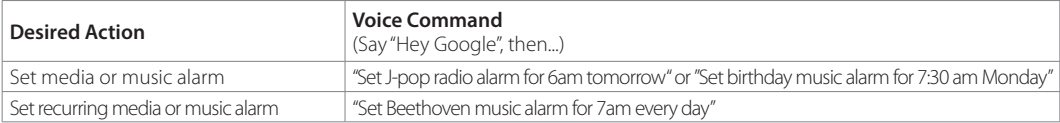

## **Note:**

**\* This feature is available in selected countries. To check the list of supported countries, go to https://support.google.com/googlenest/answer/7071598?hl=en.**

## **Set FM as an alarm**

 $\omega$ 

Press and hold (> 5s): Use FM for all alarms;

Press and hold (> 5s) again: Restore the default alarm tone.

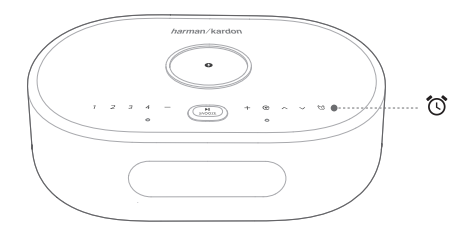

## **Change alarm volume**

1. Make sure that your mobile device or tablet is connected to the same Wi-Fi as the Citation Oasis.

2. Launch the Google Home app  $\triangle$ .

## 3. Select the **Citation Oasis**.

4. At the top right, tap Settings  $\clubsuit$  > Alarms & Timers.

5. Move the slider to adjust the volume.

## **Note:**

**When FM is set as alarms, the alarm volume is the same as the system playback volume.**

## **Set the sleep timer for music playback**

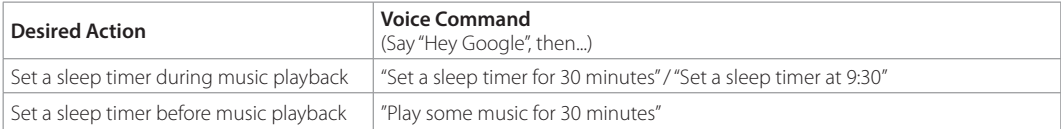

## **Note:**

**The Sleep timer function is now available for Chromecast built-in and Bluetooth music streaming. For FM, AUX and AirPlay music streaming, this feature may be available in the future via automatic software updates.**

## **4.3 Alarms**

 $\blacktriangleright$ ll To snooze the alarm for 10 minutes, press SNOOZE (PLAY/PAUSE, SNOOZE). To stop the alarm, press  $\bullet$  (or  $\bullet$  "STOP"). To check the alarms you have set, press  $\circledcirc$  repeatedly.

To delete an alarm, do the following:

1. Press  $\circledcirc$  repeatedly to select an alarm.

## $\blacktriangleright$ ll

2. Press SNOOZE to delete the alarm.

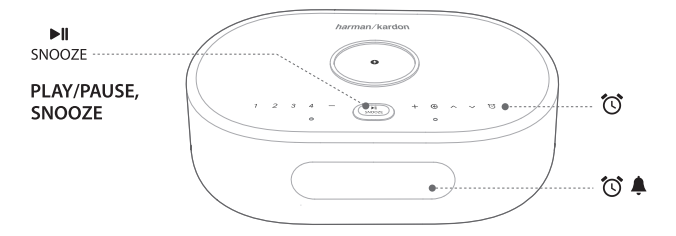

## **4.4 Chromecast built-in™**

**Step 1:** Open a Chromecast-enabled app.

**Step 2: Play Music.** 

**Step 3:** Tap the cast icon and select "**Citation Oasis**". e.g.

Spotify Pandora

TuneIn

Deezer

Google Play Music

\* The Citation Oasis can be included into a multi-room system with other products that support Chromecast built-in. For more details please refer to the Google Home app.

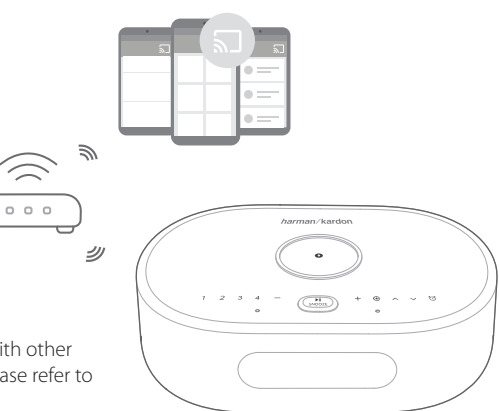

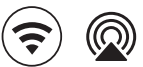

## **4.5 AirPlay**

- 1. On an iOS device, enter the Control Center.
- 2. Tap <sup>o</sup> to select "**Citation Oasis**" as speaker.
- 3. Start audio streaming from an app.

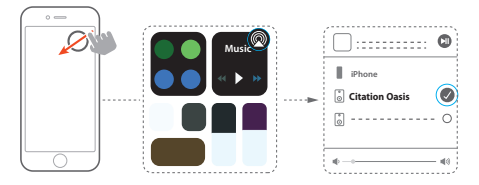

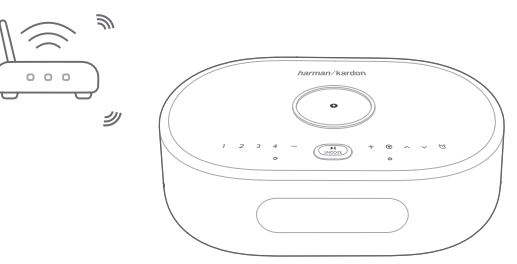

Settings **Bluetooth**

## **4.6 Bluetooth**

- 1. Press  $\bigoplus$  repeatedly to select the Bluetooth source.
- 2. Press and hold  $\bigodot$  ( $>$  3s) to enter the Bluetooth pairing mode.
- 3. On the Bluetooth device, enable Bluetooth and search for "**Citation Oasis**".

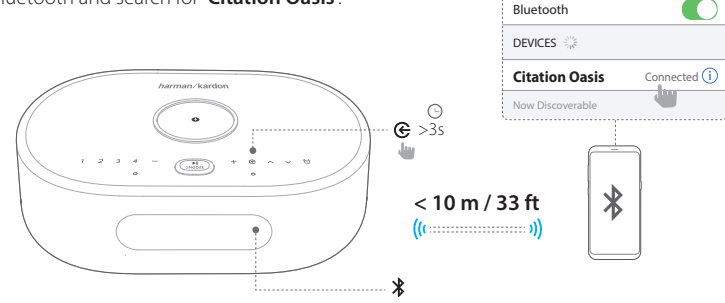

After successful connection, start audio playback on your Bluetooth device.

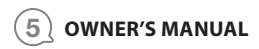

## **Download the full Owner's Manual from harmankardon.com**

- DA: Hent den fulde brugervejledning på harmankardon.com
- DE: Laden Sie die vollständige Bedienungsanleitung von harmankardon.com herunter
- ES: Descárgate el Manual de usuario completo en: harmankardon.com
- FR: Téléchargez le mode d'emploi complet sur harmankardon.com
- IT: Scarica il manuale dell'utente integrale da harmankardon.com
- NL: Download de complete gebruikershandleiding van harmankardon.com
- NO: Last ned hele brukerhåndboken fra harmankardon.com
- SV: Ladda ner hela bruksanvisningen från harmankardon.com
- RU: Загрузите полное руководство пользователя с сайта harmankardon.com

## 6 **SPECIFICATIONS**

- Model Name: Citation Oasis
- Transducer: 2 x 45 mm (full range)
- Output power: 12 W RMS
- Signal-to-noise ratio: > 80 dB
- Power Supply: 100-240 V ~ 50/60 Hz
- Bluetooth version: 4.2
- Bluetooth transmitter frequency range: 2402 2480 MHz
- Bluetooth transmitter power: <10 dBm (EIRP)
- Bluetooth transmitter modulation: GFSK, π/4 DQPSK, 8DPSK
- Wireless network: 802.11 a/b/g/n/ac (2.4GHz/5GHz)
- 2.4G Wi-Fi transmitter frequency range: 2412 2472MHz (2.4GHz ISM Band, USA 11 Channels, Europe and others 13 Channels)
- 2.4G Wi-Fi transmitter power: <20dBm (EIRP)
- 2.4G Wi-Fi modulation: DBPSK, DQPSK, CCK, QPSK,BPSK,16QAM, 64QAM
- 5G Wi-Fi transmitter power: <23dBm (EIRP)
- 5G Wi-Fi modulation: QPSK, BPSK, 16QAM, 64QAM, 256QAM
- 5G Wi-Fi transmitter frequency range: 5.15 5.35GHz, 5.470 - 5.725GHz, 5.725 - 5.825GHz

## CITATION OASIS is in compliance with European Commission Regulation (EC) No 1275/2008 and (EU) No 801/2013.

• Power consumption

Off mode: N/A; Standby: N/A; Network standby: 2.0 Watts; Time to networked standby: 5 minutes

\* Networked standby: in the condition that any wireless connection of the device is activated and microphone is off, if no audio signal is provided to the device, it will automatically switch to networked standby mode in 5 minutes. Any audio recover will bring device from networked standby to operation mode.

## **DA**

## <sup>1</sup> **APP**

## **Opsætning af Google Assistent**

Hent appen Google Home for at sætte Google Assistent op til at bruge din stemme til at styre din Citation Oasis.

Alle produktets funktioner vil blive indstillet.

## <sup>2</sup> **PRODUKTPRÆSENTATION**

Citation Oasis

Strømledning (typen afhænger af det enkelte land) FM-antenne

## **Forside**

Qi-aktiveret telefon Trådløs opladning i gang

#### $\in$ Kildevælger  $\wedge/\vee$  Søg efter en FM-station.  $\widehat{\mathcal{L}}$ Tjek alarmtidspunkt 1.2.3.4 FM-forudindstillinger Lydstyrke ned/op  $-7 +$ ►II Udsæt alarm i 10 minutter;

- Sæt afspilning på pause eller genoptag
- Trådløs opladningsplade

## **Bemærkninger:**

Den trådløse opladning kan blive afbrudt af forhindringer mellem den Qi-aktiverede enhed og den trådløse opladningsplade, såsom et cover af metal, der dækker enheden. Telefonens cover kan påvirke opladningens hastighed og ydeevne. Hvis din telefon ikke oplades ordentligt, bør du fjerne coveret under opladningen.

## **Tilbage**

POWER Stik til strømkabel

SERVICE Kun til serviceteknikere

- AUX 3.5 mm lydindgang til eksterne enheder
- **FM** FM-antennestik

#### **Nattilstand (Wi-Fi)** Æ

: Wi-fi tændt (00:00 - 24:00)

 : Wi-fi slukkes automatisk mellem kl.00.00 og kl. 06.00. For at ændre varigheden skal du gå til indstillingerne for Nat-tilstand i Google Home appen.

- Indstilling af skærmens lysstyrke 小
- Slå mikrofonen til/fra  $\mathcal{L}$
- USB + Type A USB-kabel til opladning

## **Undersiden**

Fabriksnulstilling Rum til backup-batteri

## **Skærmoplysninger**

Klokkeslæt

Status oplysninger

Bluetooth-statusindikator Nattilstand (Wi-Fi) aktiveret, wi-fi frakoblet Trådløs opladning i gang FM-kilde er valgt & Mikrofon Ivdløs Alarmtidspunkt vises Wi-fi signalstyrke

## <sup>3</sup> **OPSÆTNING**

## **Opsætning af wi-fi**

Hent Google Home appen på din smartphone eller tablet, og følg appens instruktioner for at gøre CITATION OASIS til en del af wi-fi-netværket i dit hjem. Log ind med din Google-konto. Hvis du ikke har en, skal du oprette en ny.

## **Bemærk:**

- **•** Aktivér Bluetooth og placeringstjenester på din Android-enhed; aktiver Bluetooth på din iOS-enhed.
- **•** Funktionen Nattilstand (Wi-Fi) deaktiveres før Wi-fi-opsætning.

## $\overline{4}$  **AFSPIL**

## **4.1 FM (88 MHz - 108 MHz)**

- ℮ Tryk gentagne gange for at vælge FM-tilstand.
- $\triangle$ / $\triangledown$  Tryk kort: Tryk flere gange for at søge efter en station eller for finjustering. Tryk og hold (over 3 sek.): Søg efter den næste tilgængelige station.
- Under afspilning: Tryk og hold inde i over tre sekunder for at gemme den nuværende station som en forudindstilling. Tryk 1/2/3/4 for at afspille den forudindstillede station.

#### $\mathbb{H}$ Tænd/sluk for FM-radioen SNOOZE

## **4.2 Google Assistent**

Slå lyd fra/til, Google Assistent-LED (Statusindikator) Tal med Google for håndfri hjælp. Begynd blot med at sige "Hey Google" **Indstil og håndter dine alarmer**

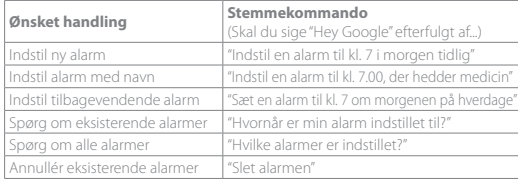

## **Indstil FM-kilden som ringetone for alarmen**

- Tryk og hold (> 5 sek.): Brug FM til alle alarmer;
- Tryk og hold igen (> 5 sek.): Gendan standard-alarmtonen.

## **Skift lydstyrke for alarm**

1. Sørg for, at din mobile enhed eller tablet er tilsluttet den samme Wi-Fi som

Citation Oasis.

- 2. Start Google Home appen  $\bigcap$
- 3. Vælg **Citation Oasis**.
- 4. Tryk på indstillinger øverst til højre  $\bigcirc$  > Alarmer & Timere.
- 5. Flyt skydeknappen for at justere lydstyrken.

## **Bemærk:**

Når FM er indstillet til alarmer, er alarm-lydstyrken den samme som lydstyrken for afspilning.

## **Indstil sleep-timer til musikafspilning**

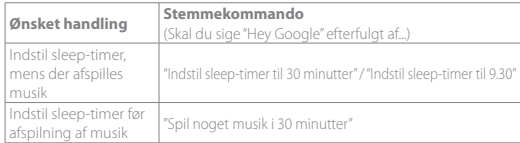

#### **Bemærk:**

Sleep-timer-funktionen understøtter nu trådløs musikafspilning via Chromecast built-in og Bluetooth. For afspilning med FM, AUX og AirPlay kan denne funktion muligvis blive tilgængelig i fremtiden via automatiske softwareopdateringer.

## **4.3 Alarmer**

Tryk på SNOOZE (PLAY/PAUSE, SNOOZE) for at udsætte alarmen i 10 minutter. For at stoppe en igangværende alarm, tryk på  $\widehat{\mathbb{C}}$ . For at tjekke de alarmer, du har indstillet, tryk gentagne gange på  $\heartsuit$ 

Hvis du vil slette en alarm,

1. Tryk  $\overline{O}$  flere gange for at vælge en alarm.

2. Tryk snooze for at slette alarmen.

## **4.4 Chromecast built-in™**

**Trin 1:** Åben en app, der understøtter Chromecast. **Trin 2:** Afspil musik.

**Trin 3:** Tryk på cast-ikonet og vælg "**Citation Oasis**".

f.eks. / Spotify / Pandora / TuneIn / Deezer / Google Play Musik

\* Enheden kan understøtte styring med flere rum via Chromecast built-in, se flere detaljer i appen Google Home.

## **4.5 AirPlay**

1. På en iOS-enhed, gå ind i kontrolcenteret.

2. Tryk på for at vælge "**Citation Oasis**" som højttaler.

3. Start trådløs lydafspilning fra en app.

## **4.6 Bluetooth**

1. Tryk på  $\bigoplus$  gentagne gange for at vælge kilden Bluetooth

2. Tryk på og hold knappen  $\bigodot$  inde (> 3s) for at aktivere Bluetooth-parringstilstanden.

3. Aktiver Bluetooth på Bluetooth-enheden og søg efter "**Citation Oasis**".

Når forbindelsen er oprettet, kan du starte lydafspilning på din Bluetooth-enhed.

## <sup>5</sup> **BETJENINGSVEJLEDNING**

Hent hele brugsanvisningen fra harmankardon.com

## <sup>6</sup> **Specifikationer**

- **•** Modelnavn: Citation Oasis
- **•** Enheder: 2 x 45 mm (fuldtone)
- **•** Udgangseffekt: 12 W RMS
- **•** Signal til støj-forhold: > 80 dB
- **•** Strømforsyning: 100-240V ~ 50/60 Hz
- **•** Bluetooth-version: 4.2
- **•** Frekvensområde for Bluetooth-transmitter: 2402 2480 MHz
- **•** Bluetooth-sendeeffekt: < 10 dBm (EIRP)
- **•** Bluetooth-sendemodulation: GFSK,π/4 DQPSK, 8DPSK
- **•** Trådløst netværk: 802.11 a/b/g/n/ac (2,4 GHz/5 GHz)
- **•** Frekvensområde for 2,4G wi-fi-sender: 2412 2472MHz (2,4 GHz ISM-bånd, USA 11 kanaler, Europa og andre steder 13 kanaler)
- **•** 2.4G wi-fi-sendeeffekt: < 20 dBm (EIRP)
- **•** 2.4G wi-fi-modulation: DBPSK, DQPSK, CCK, QPSK,BPSK,16QAM, 64QAM
- **•** 5G wi-fi-sendeeffekt: <23dBm (EIRP)
- **•** 5G wi-fi-modulation: QPSK, BPSK, 16QAM, 64QAM, 256QAM
- **•** Frekvensområde for 5G wi-fi-sender: 5,15 5,35GHz, 5,470 5,725GHz, 5,725 - 5,825GHz

CITATION OASIS er i overensstemmelse med Europa-Kommissionens forordning (EF) nr. 1275/2008 og (EU) nr. 801/2013.

**•** Strømforbrug

Slukket-tilstand: Intet; Standby: Intet; Netværksstandby: 2.0 watt; Tid til netværksstandby: 5 minutter

\* Netværksstandby: Såfremt nogle af enhedens trådløse forbindelser aktiveres, og mikrofonen er slået fra, vil apparatet automatisk skifte til netværksstandby efter 5 minutter, hvis der ikke leveres et lydsignal. Enhver genaktivering af lydsignalet vil bringe enheden fra netværksstandby til driftstilstand.

## **DE** <sup>1</sup> **APP**

## **Einrichtung von Google Assistant**

Laden Sie die Google Home App herunter, um den Google Assistant so einzurichten, dass Sie den Citation Oasis mit Ihrer Stimme steuern können. Alle Funktionsmerkmale des Produkts werden eingerichtet.

## <sup>2</sup> **PRODUKTTOUR**

Citation Oasis

Regionales Netzkabel (je nach Land verschieden) UKW-Antenne

### **Vorderseite**

(Qi-fähiges Telefon) Kabelloses Aufladen aktiv

- æ Quellenauswahl Suche nach einem UKW-Sender
- Weckzeit prüfen  $\sim$
- 1, 2, 3, 4 UKW-Voreinstellungen
- $-7 + -$ Lautstärke höher/niedriger
- **Alarm für 10 Minuten schlummern lassen:**
- Wiedergabe anhalten oder fortsetzen
- Kabelloses Ladepad

## **Hinweise:**

Die kabellose Aufladung kann durch Hindernisse zwischen dem Qi-fähigen Gerät und dem kabellosen Ladepad unterbrochen werden, wie beispielsweise ein Metallgehäuse, das das Gerät abdeckt.

Telefonhüllen können die Ladegeschwindigkeit und -leistung beeinträchtigen. Wenn Ihr Telefon nicht ordnungsgemäß aufgeladen wird, entfernen Sie während des Ladevorgangs die Hülle.

### **Rückseite**

## POWER Netzkabel-Anschluss

SERVICE Nur für den Kundendienst

- AUX 3,5-mm-Audioeingang für externe Geräte
- UKW-Antennenanschluss **FM**

#### 瓜 **Nachtmodus (WLAN)**

: WLAN aktiv (00:00 - 24:00)

: WLAN wird von 00:00 bis 06:00 Uhr automatisch abgeschaltet.

Der Zeitraum lässt sich in den Nachtmodus-Einstellungen in der Google Home app ändern.

 $\leq$  UKW-Ouelle ausgewählt

- Display-Helligkeitswahlschalter 小
- Mikro stumm/Stummschaltung aufheben  $\mathcal{J}_\mathcal{C}$
- USB-A-Anschluss zum Aufladen  $IISR<sub>4</sub>$

## **Unterseite**

Werkseinstellungen Fach für Backup-Batterie

**Informationen auf dem Display**

Uhrzeit

Status informationen

- \* Bluetooth-Statusanzeige Nachtmodus (WLAN) aktiviert, WLAN getrennt<br>• Kabelloses Aufladen aktiv (all UKW-Ouelle ausgewählt)
- 
- A Alarm eingestellt Mikrofon stummschalten
- Anzeige der Weckzeit
- WLAN-Signalstärke

## <sup>3</sup> **EINRICHTUNG**

## **WLAN-Einrichtung**

Laden Sie auf Ihrem Smartphone oder Tablet die Google Home app herunter und folgen Sie den Anweisungen der App, damit das CITATION OASIS zu Ihrem WLAN-Heim-Netzwerk hinzugefügt werden kann. Melden Sie sich mit Ihrem Google Konto an. Falls Sie keines haben, erstellen Sie ein neues Konto. **Hinweis:**

- **•** Aktivieren Sie auf Ihrem Android-Gerät Bluetooth und den Standortdienst bzw. auf Ihrem iOS-Gerät Bluetooth.
- **•** Die Funktion Nachtmodus (WLAN) ist vor der WLAN-Einrichtung deaktiviert.

## <sup>4</sup> **WIEDERGABE**

## **4.1 UKW (88 MHz - 108 MHz)**

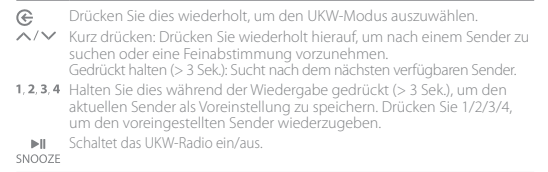

## **4.2 Google Assistant**

Stummschaltung/Stummschaltung aufheben

Google Assistant-LED (Statusanzeige)

Sprechen Sie mit Google für Hilfen ohne Tasteneingaben. Sagen Sie einfach "Hey Google"

## **Festlegen und Verwalten Ihrer Wecker**

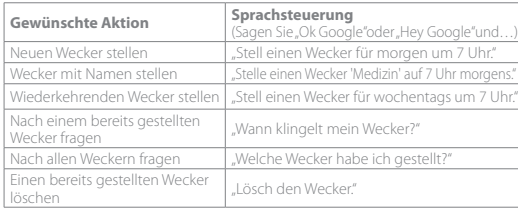

## **\* Legen Sie Ihre Lieblingsmusik als Alarmton fest**

Wählen Sie einen Song, Künstler, ein Genre oder eine Wiedergabeliste von Ihrem Standardmusikdienst in der Google Home app aus.

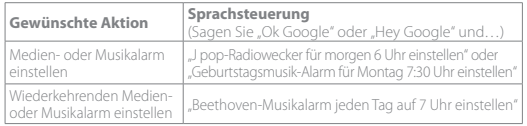

#### **Hinweis:**

\* Diese Funktion ist nur in ausgewählten Ländern verfügbar. Überprüfen Sie die Liste der unterstützten Länder unter: https://support.google.com/googlenest/ answer/7071598?hl=en.

## **Die UKW-Quelle als Wecker-Klingelton einstellen**

- Gedrückt halten (> 5 Sek.): UKW für alle Alarme verwenden;  $\hat{O}$
- Erneut gedrückt halten (> 5 Sek.): Der Standard-Alarmton wird wiederhergestellt.

#### **Alarmlautstärke ändern**

1. Vergewissern Sie sich, dass Ihr Mobilgerät oder Tablet mit dem selben Netzwerk wie der Citation Oasis verbunden ist.

2. Starten Sie die Google Home app $\bigtriangleup$ .

3. Wählen Sie den **Citation Oasis** aus.

4. Tippen Sie oben rechts auf Einstellungen  $\overline{\bullet}$  > Alarme & Timer.

5. Ziehen Sie den Schieberegler zum Einstellen der Lautstärke

#### **Hinweis:**

Wenn als Alarm UKW eingestellt ist, ist die Lautstärke für Alarme gleich der Systemlautstärke für die Wiedergabe.

## **Einstellen des Ruhemodus-Timers für die Musikwiedergabe**

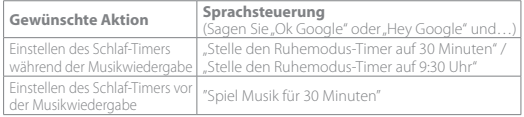

#### **Hinweis:**

Die Schlaf-Timer-Funktion ist jetzt für Chromecast built-in und Bluetooth-Musik-Streaming verfügbar. Für UKW-, AUX- und AirPlay Musik-Streaming kann diese Funktion möglicherweise zukünftig über automatische Software-Updates verfügbar sein.

## **4.3 Wecker**

Drücken Sie snooze (PLAY/PAUSE, SNOOZE), um den Alarm für 10 Minuten schlummern zu lassen.

Drücken Sie auf  $\circled{C}$ , um den klingelnden Wecker zu stoppen

Drücken Sie wiederholt auf  $\bullet$ , um die von Ihnen gestellten Wecker zu überprüfen.

Zum Löschen eines Alarms,

1. Wwiederholt drücken, um einen Alarm auszuwählen.

2. snooze drücken, um den Alarm zu löschen.

## **4.4 Chromecast built-in™**

**Schritt 1:** Öffnen Sie die Chromecast-fähige App. **Schritt 2:** Spielen Sie Musik ab.

**Schritt 3:** Tippen Sie auf das Cast-Symbol und wählen Sie. Citation Oasis".

z. B. / Spotify / Pandora / TuneIn / Deezer / Google Play Musik

\* Gerät kann die Multi-Room-Steuerung von Chromecast built-in unterstützen. Weitere Details dazu finden Sie in der Google Home App.

## **4.5 AirPlay**

1. Öffnen Sie auf einem iOS-Gerät das Kontrollzentrum.

2. Tippen Sie auf <sup>(2)</sup>, um das "**Citation Oasis**" als Lautsprecher auszuwählen. 3. Starten Sie das Audio-Streaming aus einer App heraus.

## **4.6 Bluetooth**

1. Drücken Sie  $\mathfrak{S}$  dies wiederholt, um die Bluetooth-Ouelle auszuwählen.

2. Halten Sie ( $\widehat{\mathcal{C}}$  (> 3 Sek.) gedrückt, um in den Bluetooth-Kopplungsmodus zu gelangen.

3. Aktivieren Sie auf dem Bluetooth-Gerät Bluetooth und suchen Sie innerhalb von drei Minuten nach Citation Oasis<sup>"</sup>

Starten Sie nach erfolgreicher Verbindung die Audiowiedergabe auf Ihrem Bluetooth-Gerät.

## <sup>5</sup> **BEDIENUNGSANLEITUNG**

Laden Sie die vollständige Bedienungsanleitung von harmankardon.com

## <sup>6</sup> **Technische Daten**

- **•** Modellbezeichnung: Citation Oasis
- **•** Lautsprechertreiber: 2 x 45 mm (Vollbereich)
- **•** Ausgangsleistung: 12 W RMS
- **•** Rauschabstand: > 80 dB
- **•** Stromversorgung: 100-240 V ~ 50/60 Hz
- **•** Bluetooth-Version: 4.2
- **•** Frequenzbereich für die Bluetooth-Übertragung: 2402–2480 MHz
- **•** Bluetooth-Übertragungsleistung: <10 dBm (EIRP)
- **•** Bluetooth-Übertragungs modulation: GFSK, π/4 DQPSK, 8DPSK
- **•** WLAN-Netzwerk: IEEE 802.11 a/b/g/n/ac (2,4 GHz/5 GHz)
- **•** 2,4G WLAN-Übertragungs frequenzbereich: 2412–2472 MHz (2,4 GHz ISM-Band, USA 11 Kanäle, Europa und andere Länder 13 Kanäle)
- **•** 2,4G WLAN-Übertragungsleistung: <20 dBm (EIRP)
- **•** 2,4G-WLAN-Modulation: DBPSK, DQPSK, CCK, QPSK,BPSK,16QAM, 64QAM
- **•** 5G WLAN-Übertragungsleistung: <23 dBm (EIRP)
- **•** 5G WLAN-Modulation: QPSK, BPSK, 16QAM, 64QAM, 256QAM
- **•** 5G WLAN-Übertragungsfrequenzbereich: 5,15–5,35 GHz, 5,470–5,725 GHz, 5,725–5,825 GHz

CITATION OASIS entspricht der Verordnung (EG) Nr. 1275/2008 und (EU) Nr. 801/2013 der Europäischen Kommission.

**•** Stromverbrauch

Ausgeschaltet: K.A.; Standby: K.A.; Vernetzter Standby: 2,0 Watt; Zeit bis zum vernetzten Standby: 5 Minuten

\* Vernetzter Standby-Modus: Wenn eine kabellose Verbindung des Geräts aktiviert ist und wenn kein Audiosignal vom Gerät empfangen wird, wechselt es innerhalb von 5 Minuten automatisch in den vernetzten Standby-Modus. Bei Aktivierung einer Audiowiedergabe wechselt das Gerät aus dem vernetzten Standby-Modus in den Betriebsmodus.

## **ES** <sup>1</sup> **APLICACIÓN**

## **Configuración del Asistente de Google**

Descarga la aplicación Google Home para configurar Asistente de Google y usar la voz para controlar tu Citation Oasis.

Todas las características del product serán actualizadas.

## <sup>2</sup> **VISTA GENERAL DEL PRODUCTO**

Citation Oasis

Cable de alimentación regional (depende del país) Antena FM

## **Frontal**

(Teléfono con Qi) Carga inalámbrica en curso

 $\overline{C}$ Selector de fuente Buscar una emisora de FM Comprobar la hora de la alarma  $\omega$ 1.2.3.4 Ajustes predefinidos de FM Aumentar/disminuir volumen  $-7 +$  $\mathbb{H}$ Posponer la alarma 10 minutos; SNOOZE Pausar o reanudar la reproducción Base de carga inalámbrica

## **Notas:**

la carga inalámbrica puede verse interrumpida por obstáculos entre el dispositivo con Qi y la base de carga inalámbrica, como la carcasa que cubre el dispositivo. Las carcasas de teléfono pueden afectar a la velocidad de carga y su rendimiento. Si el teléfono no se carga correctamente, quita la carcasa durante la carga.

## **Parte posterior**

POWER Conector del cable de alimentación SERVICE Solo para servicio

- Conector de entrada de audio de 3,5 mm para dispositivos externos **ALIX**
- Conector de la antena FM **FM**

#### 瓜 **Modo Noche (Wi-Fi )**

: Wi-Fi activado (00:00 - 24:00)

 : La conexión Wi-Fi se apaga automáticamente entre las 00:00 y las 06:00. Para cambiar la duración, ve a los ajustes del modo Noche en la aplicación Google Home.

- 小 Selector del brillo de la pantalla
- Silenciar/reactivar el micrófono V.
- USB + Conector USB de tipo A para cargar

## **Parte inferior**

Restablecimiento a la configuración de fábrica Compartimento de la batería de apoyo

## **Información de visualización**

Hora del reloj Información de estado

- **Información de estado de Bluetooth Modo Noche (WiFi) activado: Wi-Fi**
- 
- Alarma configurada
- to Se muestra la hora de la alarma
- Intensidad de la señal Wi-Fi
- desconectado
- ◆ Carga inalámbrica en curso  $\begin{array}{ll}\n\bullet & \bullet & \bullet \\
\bullet & \bullet & \bullet \\
\bullet & \bullet & \bullet\n\end{array}$  Silenciar micrófono
	-

## <sup>3</sup> **CONFIGURACIÓN**

## **Configuración de Wi-Fi**

En un smartphone o una tableta, descarga la aplicación Google Home y sigue las instrucciones para unir la Citation Oasis a tu red Wi-Fi doméstica. Inicia sesión con tu cuenta de Google. Si no tienes una, crea una nueva.

## **Nota:**

- En un dispositivo Android, activa Bluetooth y el servicio de ubicación; en un dispositivo iOS; activa Bluetooth.
- La función del Modo Noche (WiFi) está desactivada antes de configurar Wi-Fi.

## <sup>4</sup> **REPRODUCIR**

## **4.1 FM (88 MHz - 108 MHz)**

- € Pulsa repetidamente para seleccionar el modo FM.
- Púlsalo brevemente: Púlsalo repetidamente para buscar una emisora o para sintonizar con precisión. Mantén pulsado (>3 s): busca la emisora disponible siguiente.
- 1.2.3.4 Durante la reproducción, mantenlo pulsado (>3 s) para almacenar la emisora actual como predefinida. Pulsa 1/2/3/4 para reproducir la emisora predefinida.
- $\mathbb{H}$ Enciende/apaga la radio FM. SNOOZE

## **4.2 Asistente de Google**

## Silenciar/reactivar el sonido

LED del Asistente de Google (indicador de estado)

Habla con Google para obtener ayuda con manos libres. Empieza diciendo "Hola, Google".

## **Configurar y administrar las alarmas**

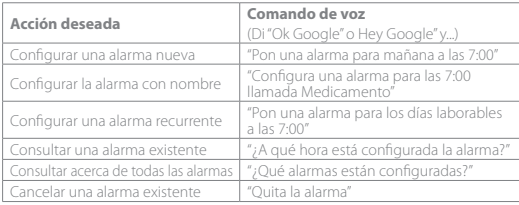

## **\* Configura tu música favorita como alarma**

Selecciona una canción, un intérprete, un género o una lista de reproducción de tu servicio de música predeterminado en la aplicación Google Home.

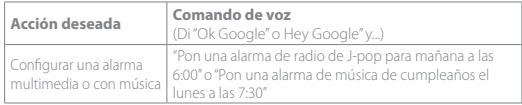

## **Nota:**

\* Esta función está disponible solo en ciertos países. Consulta la lista de los países que la admiten en https://support.google.com/googlenest/answer/7071598?hl=es.

## **Configurar la fuente FM como tono de la alarma**

Mantener pulsado (> 5 s): usar FM para todas las alarmas;

Mantener pulsado (> 5 s) otra vez: restablecer el tono de alarma predeterminado.

## **Cambiar el volumen de la alarma**

1. Comprueba que el smartphone o la tableta estén conectados a la misma red Wi-Fi que Citation Oasis.

2. Inicia la aplicación Google Home

## 3. Selecciona **Citation Oasis**.

4. En la parte superior derecha, toca Ajustes  $\bullet$  > Alarmas y temporizadores.

5. Mueve el control deslizante para ajustar el volumen.

## **Nota:**

Al configurar FM para las alarmas, el volumen de la alarma es el que se utilice como volumen de reproducción del sistema.

## **Configurar el temporizador para dormir para la reproducción de música**

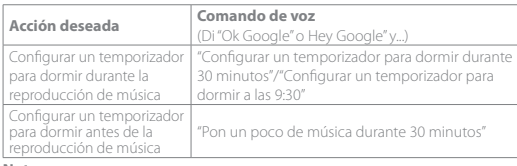

## **Nota:**

Ahora la función de temporizador para dormir está disponible para la transferencia de música mediante Chromecast built-in y Bluetooth. En el caso de FM, AUX y transferencia de música mediante AirPlay, esta función podrá estar disponible en el futuro mediante las actualizaciones automáticas del software.

## **4.3 Alarmas**

Para posponer la alarma 10 minutos, pulsa snooze (PLAY/PAUSE, SNOOZE). Para detener la alarma cuando suena, pulsa 20 Para consultar las alarmas que has configurado, pulsa (O repetidamente. Para eliminar una alarma,

1. Pulsa  $\widehat{\mathbb{C}}$  repetidamente para seleccionar una alarma.

2. Pulsa para eliminar una alarma.

## **4.4 Chromecast built-in™**

**Paso 1:** abre una aplicación habilitada para Chromecast.

**Paso 2:** reproduce música

**Paso 3:** toca el icono de difusión y selecciona "**Citation Oasis**".

por ejemplo / Spotify / Pandora / TuneIn / Deezer / Google Play Música \* El dispositivo es compatible con el control multisala que te ofrece Chromecast built-in; puedes consultar los detalles en la aplicación Google Home.

## **4.5 AirPlay**

1. En un dispositivo iOS, accede al Centro de control.

2. Toca para seleccionar "**Citation Oasis**" como altavoz.

3. Inicia la transmisión de sonido desde una aplicación.

## **4.6 Bluetooth**

1. Pulsa  $\mathbb G$  repetidamente para seleccionar la fuente Bluetooth.

2. Mantén pulsado  $\bigodot$  (>3 s) para acceder al modo de emparejamiento de Bluetooth.

3. En el dispositivo Bluetooth, activa Bluetooth y busca "**Citation Oasis**". Después de conectar correctamente, inicia la reproducción de audio en el

dispositivo Bluetooth.

## <sup>5</sup> **MANUAL DEL PROPIETARIO**

Descárgate el Manual de usuario completo en: harmankardon.com

## <sup>6</sup> **Especificaciones**

- **•** Nombre del modelo: Citation Oasis
- **•** Transductor: 2 x 45 mm (gama completa)
- **•** Potencia de salida: 12 W RMS
- **•** Relación señal-ruido: >80 dB
- **•** Alimentación: 100 240 V ~ 50/60 Hz
- **•** Versión Bluetooth: 4.2
- **•** Intervalo de frecuencias del transmisor Bluetooth: 2402 2480 MHz
- **•** Potencia del transmisor Bluetooth: <10 dBm (EIRP)
- **•** Modulación del transmisor Bluetooth: GFSK, π/4 DQPSK, 8DPSK
- **•** Red inalámbrica: 802.11 a/b/g/n/ac (2,4 GHz/5 GHz)
- **•** Intervalo de frecuencias del transmisor Wi-Fi 2,4G: 2412 2472MHz (Banda ISM 2,4 GHz, EE.UU.: 11 canales, Europa y otras regiones: 13 canales)
- **•** Potencia del transmisor Wi-Fi 2,4 G: <20 dBm (EIRP)
- **•** Modulación de Wi-Fi 2,4G: DBPSK, DQPSK, CCK, QPSK, BPSK,16QAM, 64QAM
- **•** Potencia del transmisor Wi-Fi 5G: <23 dBm (EIRP)
- **•** Modulación de Wi-Fi 5G: QPSK, BPSK, 16QAM, 64QAM, 256QAM
- **•** Intervalo de frecuencias del transmisor Wi-Fi 5G: 5,15 5,35 GHz, 5,470 - 5,725 GHz, 5,725 - 5,825 GHz

#### Citation Oasis cumple las normas de la Comisión Europea (CE) N.º 1275/2008 y (UE) N.º 801/2013.

## **•** Consumo de energía

Modo Off (Apagado): N/D; Standby (En espera): N/D; Network standby (En espera en red): 2,0 W. Tiempo para ponerse en espera en red: 5 minutos

\* En espera en red: siempre que todas las conexiones inalámbricas con el dispositivo están activadas y el micrófono está apagado, si no llega ninguna señal de audio al dispositivo, se pondrá automáticamente en modo de espera al cabo de 5 minutos. Si se recupera cualquier señal de audio, el dispositivo sale del estado de espera en red y se pone en modo de funcionamiento.

## **FR**

## <sup>1</sup> **APPLICATION**

## **La configuration de Assistant Google**

Téléchargez l'application Google Home pour configurer Assistant Google afin de commander votre Citation Oasis à la voix.

Toutes les fonctionnalités du produit seront configures.

## <sup>2</sup> **PRÉSENTATION DU PRODUIT**

Citation Oasis

Cordon d'alimentation régional (en fonction du pays) Antenne FM

## **Avant**

(Téléphone compatible Qi) Charge sans fil en cours.

- æ Sélecteur de source.
- Recherche d'une station FM  $\sim$  /  $\sim$
- $\omega$ Affichage de l'heure de l'alarme
- 1.2.3.4 Préréglages FM.
- $-7 +$ Augmentation/diminution du volume.
	- Répéter l'alarme dans 10 minutes :  $\mathbb{R}$
- SNOOZE Pause ou reprise de la lecture.
- Zone de charge sans fil 4

## **Notes :**

La charge sans fil peut être interrompue par des obstacles entre le périphérique compatible Qi et la zone de charge sans fil, tels qu'une coque métallique recouvrant l'appareil.

Les coques des téléphones peuvent affecter la vitesse et les performances de la charge. Si votre téléphone ne se charge pas correctement, retirez sa coque pendant cette opération.

#### **Dos**

Connecteur du câble d'alimentation.

Réservé au service.

- AUX Connecteur d'entrée audio 3,5 mm pour les appareils externes.
- **FM** Connecteur d'antenne FM

#### **Mode nocturne (Wi-Fi)** Æ.

: Wi-Fi activé (00h00 à 24h00)

: le Wi-Fi est désactivé automatiquement de 00h00 à 06h00.

Pour modifier la durée, accédez aux paramètres du mode Nuit dans l'application Google Home.

- Sélecteur de luminosité de l'affichage. 45.
- $\mathcal{J}_\mathbf{c}$ Coupure / réactivation du microphone
- Connecteur USB de type A pour la charge.  $USB +$

## **Dessous**

Réinitialisation d'usine.

Compartiment de la pile de sauvegarde.

## **Informations de l'affichage**

Heure. Informations d'état.

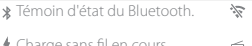

- 
- 
- to Heure de l'alarme affichée.
- Force du signal Wi-Fi.
- Mode nocturne (Wi-Fi) activé, Wi-Fi
- ♦ Charge sans fil en cours. <sub>G</sub> Source FM sélectionnée.
- A Réglage d'une alarme **8** Coupure du microphone

## <sup>3</sup> **CONFIGURATION**

## **Configuration du Wi-Fi**

Sur votre smartphone ou votre tablette, téléchargez l'application Google Home et suivez ses instructions pour ajouter la Citation Oasis à votre réseau Wi-Fi domestique. Connectez-vous avec votre compte Google. Si vous n'en avez pas, créez un nouveau compte.

#### **Remarque :**

- **•** Sur votre appareil Android, activez le Bluetooth et le service de localisation ; sur votre appareil iOS, activez le Bluetooth.
- **•** La fonction Mode nocturne (Wi-Fi) est désactivée avant la configuration du Wi-Fi.

## <sup>4</sup> **LECTURE**

## **4.1 FM (88 MHz - 108 MHz)**

- ®. Appuyez plusieurs fois pour sélectionner le mode FM.
- $\wedge/\vee$  Appui bref : appuyez plusieurs fois pour rechercher une station ou pour un réglage fin.

Appui long (>3s) : recherche de la prochaine station disponible.

- 1.2.3.4 Pendant la lecture, appuyez longuement (> 3 s) pour mémoriser la station actuelle dans un préréglage. Appuyez sur 1, 2, 3 ou 4 pour écouter la station préréglée.
	- $\mathbb{H}$ Allume ou éteint la radio FM.

## SNOOZE

## **4.2 Assistant Google**

Coupure / réactivation

Témoin de Assistant Google (témoin d'état)

Parlez à Google pour obtenir une aide mains libres. Commencez simplement en disant « Ok Google ».

## **Réglage et gestion de vos alarmes**

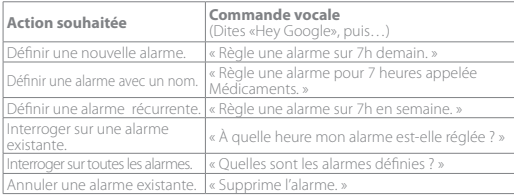

## **Définir la source FM comme sonnerie d'alarme.**

Appui long (> 5 s) : utiliser la radio FM pour toutes les alarmes; Appui long (> 5 s) supplémentaire : restauration de la tonalité d'alarme par défaut.

## **Changer le volume de l'alarme**

- 1. Vérifiez que votre appareil mobile ou tablette est connecté au même réseau Wi-Fi que la Citation Oasis.
- 2. Lancez l'application Google Home
- 3. Sélectionnez la **Citation Oasis**.
- 4. En haut et à droite, touchez Paramètres  $\bullet$  > Alarmes et minuteurs.
- 5. Déplacez le curseur pour régler le volume.

#### **Remarque :**

Lorsque les alarmes utilisent la radio FM, le volume des alarmes est le volume de lecture du système.

## **Réglage de la minuterie d'arrêt pour la lecture de musique**

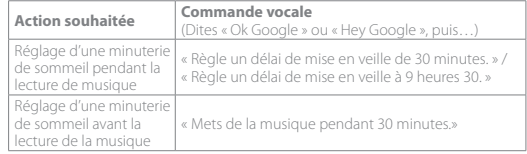

#### **Remarque :**

La fonction de minuterie de sommeil est désormais disponible pour la diffusion de musique via Chromecast built-in et Bluetooth. Pour la diffusion de musique FM, AUX et AirPlay, cette fonctionnalité pourrait être disponible dans le futur via des mises à jour automatiques du logiciel.

#### **4.3 Alarmes**

Pour reporter l'alarme de 10 minutes, appuyez sur snooze (PLAY/PAUSE, SNOOZE). Pour arrêter la sonnerie de l'alarme, appuyez sur  $\hat{C}$ .

Pour vérifier les alarmes que vous avez réglées, appuyez plusieurs fois sur  $\heartsuit$ . Pour supprimer une alarme,

1. Appuyez plusieurs fois sur  $\bigcirc$  pour sélectionner une alarme.

2. Appuyez sur SNOOZE pour supprimer l'alarme.

## **4.4 Chromecast built-in™**

**Étape 1 :** ouvrez une application compatible Chromecast.

**Étape 2 :** lisez de la musique.

**Étape 3 :** touchez l'icône de diffusion et sélectionnez « **Citation Oasis** ». Par ex. Spotify / Pandora / TuneIn / Deezer / Google Play Musique

\* L'appareil peut supporter la commande multipièce fournie par Chromecast built-in, vous pouvez vous référer à l'application Google Home pour plus d'informations.

## **4.5 AirPlay**

- 1. Sur un appareil iOS, entrez dans le Centre de contrôle.
- 2. Touchez @ pour sélectionner « **Citation Oasis** » comme haut-parleur.
- 3. Démarrez la diffusion audio depuis une application.

## **4.6 Bluetooth**

- 1. Appuyez sur  $\bigoplus$  plusieurs fois pour sélectionner la source Bluetooth.
- 2. Appuyez longuement sur  $\bigoplus$  (> 3 s) pour passer au mode de jumelage Bluetooth.

3. Sur l'appareil Bluetooth, activez le Bluetooth et recherchez « **Citation Oasis** ». Une fois la connexion établie, démarrez la lecture audio sur votre appareil Bluetooth.

## <sup>5</sup> **MODE D'EMPLOI**

Téléchargez le mode d'emploi complet sur harmankardon.com

## <sup>6</sup> **Spécifications**

- **•** Nom de modèle : Citation Oasis
- **•** Haut-parleurs : 2 x 45 mm (pleine gamme)
- **•** Puissance de sortie : 12 W RMS
- **Rapport signal sur bruit : > 80 dB**
- **•** Alimentation électrique : 100-240 V ~ 50/60 Hz
- **•** Version Bluetooth : 4.2
- **•** Bande de fréquences de l'émetteur Bluetooth : 2402 2480 MHz
- **•** Puissance de l'émetteur Bluetooth : < 10 dBm (PAR)
- **•** Modulation de l'émetteur Bluetooth : GFSK, π/4 DQPSK, 8DPSK
- **•** Réseau sans fil : 802.11 a/b/g/n/ac (2,4 GHz / 5 GHz)
- **•** Plage de fréquences de l'émetteur Wi-Fi 2.4G : 2412 2472 MHz (bande ISM 2,4 GHz, USA 11 canaux, Europe et autres 13 canaux)
- **•** Puissance de l'émetteur Wi-Fi 2.4G : < 20 dBm (PAR)
- **•** Modulation Wi-Fi 2.4G : DBPSK, DQPSK, CCK, QPSK,BPSK,16QAM, 64QAM
- **•** Puissance de l'émetteur Wi-Fi 5G : < 23 dBm (PAR)
- **•** Modulation Wi-Fi 5G : QPSK, BPSK, 16QAM, 64QAM, 256QAM
- **•** Plage de fréquences de l'émetteur Wi-Fi 5G : 5,15 5,35 GHz, 5,470 5,725 GHz, 5,725 - 5,825 GHz

La Citation Oasis est conforme aux règlement de la Commission européenne (CE) n° 1275/2008 et (UE) n° 801/2013.

**•** Consommation électrique

Mode arrêt : S. O. ; Veille : S. O. ; Veille en réseau : 2,0 Watts ; Délai de la veille en réseau : 5 minutes.

\* Veille en réseau : dans l'état où une connexion sans fil de l'appareil est activée avec le microphone désactivé, si aucun signal audio n'est appliqué à l'appareil, celui-ci se met automatiquement en veille en réseau dans les 5 minutes. Une restauration d'un signal audio fait passer l'appareil de la veille en réseau au mode opérationnel.

## **IT** <sup>1</sup> **APP**

## **Configurazione con Assistente Google**

Scarica l'app Google Home per configurare Assistente Google per utilizzare la tua voce per controllare Citation Oasis.

Saranno configurate tutte le funzioni del prodotto.

## <sup>2</sup> **PANORAMICA DEL PRODOTTO**

Citation Oasis

Cavo di alimentazione specifico per il paese (varia in base al Paese) Antenna FM

## **Davanti**

(Telefono con Qi) Ricarica wireless in corso

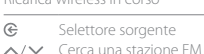

- $\wedge$ / $\vee$  $\omega$ Verifica dell'ora della sveglia
- 1, 2, 3, 4 Memorie FM
- $-7 +$ Volume giù/su
- Sospensione della sveglia per 10 minuti;  $\mathbb{H}$
- Mette in pausa o riprende la riproduzione
- Pad per la ricarica wireless

## **Note:**

La ricarica wireless può essere interrotta da ostacoli tra il dispositivo compatibile Qi ed il pad di ricarica wireless, come una cover metallica che copre il dispositivo.

Le custodie del telefono potrebbero influire sulla velocità e sulle prestazioni della ricarica. Se il telefono non si ricarica correttamente, rimuovere la custodia durante la ricarica.

## **Dietro**

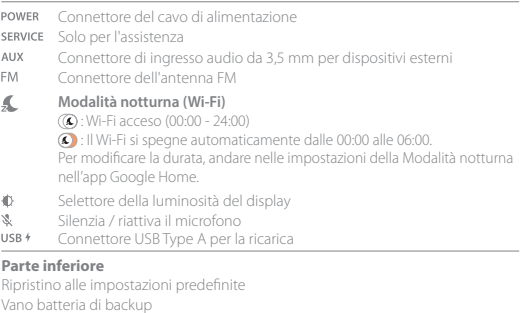

## **Informazioni sul display**

Ora

Informazione status

- **Spia di stato Bluetooth Modalità notturna (Wi-Fi) attivata, Wi-Fi** disattivato  $\begin{array}{rcl}\n\text{Ricarica wireless in corso} & \text{ } \implies \text{Sorgente FM selection} \\
\text{A Special importance} & \text{ } \end{array}$
- Ora della sveglia visualizzata
- Potenza del segnale Wi-Fi
- 
- $\overline{\bullet}$  Silenziamento microfono
- 

## <sup>3</sup> **CONFIGURAZIONE**

## **Configurazione Wi-Fi**

Sul tuo smartphone o tablet, scarica l'applicazione Google Home e segui le istruzioni dell'applicazione per far sì che Citation Oasis si colleghi alla tua rete Wi-Fi domestica. Accedi con il tuo account Google. Se non ne possiedi uno, crearne uno nuovo.

## **Nota:**

- **•** Su un dispositivo Android, abilitare il Bluetooth e il servizio di localizzazione; su un dispositivo iOS, abilitare il Bluetooth.
- **•** La funzione Modalità notturna (Wi-Fi) è disabilitata prima della configurazione Wi-Fi.

## <sup>4</sup> **RIPRODUZIONE**

## **4.1 FM (88 MHz - 108 MHz)**

 $\in$ Premere ripetutamente per selezionare la modalità FM.

 $\overline{\wedge}/\vee$  Premere brevemente: Premere più volte per cercare una stazione o per effettuare la sintonizzazione fine.

Tenere premuto (>3s): Ricerca della stazione disponibile successiva.

- Durante la riproduzione, tenere premuto (> 3s) per memorizzare la stazione corrente. Premi 1/2/3/4 per riprodurre la stazione memorizzata corrispondente.
- $\mathbb{H}$ Accensione/Spegnimento della radio FM SNOO7F

## **4.2 Assistente Google**

Silenziamento/riattivazione del volume

LED Assistente Google (Spia di stato)

Parla con Google per ricevere un aiuto a mani libere. Basta iniziare dicendo "Hey Google"

## **Impostazione e gestione delle sveglie**

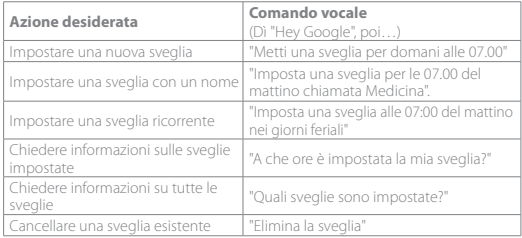

## **Impostare la sorgente FM come suoneria della sveglia**

- Tenere premuto (> 5s): Utilizzo del FM per tutte le sveglie;
- $\hat{\mathcal{D}}$ Tenere premuto di nuovo (> 5s): Ripristino del tono di sveglia predefinito.

## **Regolazione del volume della sveglia**

- 1. Assicurarsi che lo smartphone o il tablet siano collegati alla stessa rete Wi-Fi del Citation Oasis.
- 2. Avviare l'applicazione Google Home
- 3. Selezionare il **Citation Oasis**.
- 4. In alto a destra, toccare Settings (Impostazioni)  $\blacklozenge$  > Alarms & Timers (Sveglie & Timer).
- 5. Spostare il cursore per regolare il volume.

#### **Nota:**

Quando FM è impostato come sveglia, il volume della sveglia è lo stesso impostato per la riproduzione del sistema.

## **Impostazione del timer per la sospensione della riproduzione musicale**

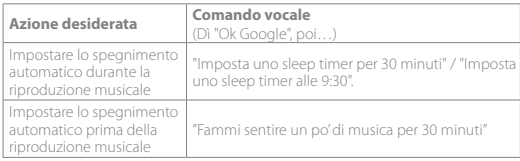

#### **Nota:**

La funzione di spegnimento automatico è ora disponibile per lo streaming musicale Chromecast built-in e Bluetooth. Per lo streaming musicale FM, AUX e AirPlay, questa funzione potrebbe divenire disponibile in futuro tramite aggiornamenti software automatici.

## **4.3 Sveglie**

Per ritardare la sveglia di 10 minuti, premere snooze (PLAY/PAUSE, SNOOZE) Per interrompere la sveglia mentre suona, premere  $\bigcirc$ .

Per controllare le sveglie impostate, premere  $\bigcirc$  ripetutamente.

Per eliminare una sveglia,

1. Premere più volte  $\widehat{D}$  per selezionare una sveglia.

2. Premere snooze per eliminare la sveglia.

## **4.4 Chromecast built-in™**

Passo 1: Apri un'applicazione abilitata per Chromecast. **Passo 2:** Riproduci un brano musicale.

**Passo 3:** Tocca l'icona cast e seleziona «**Citation Oasis**».

es. / Spotify / Pandora / TuneIn / Deezer / Google Play Musica

\* Il dispositivo può supportare il controllo multi-room fornito da Chromecast built-in, per maggiori dettagli fare riferimento all'app Google Home.

## **4.5 AirPlay**

1. Su un dispositivo iOS, entra in Centro di Controllo

2. Tocca per selezionare «**Citation Oasis**» come speaker.

3. Inizia lo streaming audio da un'app.

## **4.6 Bluetooth**

1. Premi  $\mathbb G$  ripetutamente per selezionare la sorgente Bluetooth.

2. Tieni premuto  $\bigoplus$  (> 3s) per attivare la modalità di abbinamento Bluetooth. 3. Sul dispositivo Bluetooth, abilita il Bluetooth e cerca «**Citation Oasis**». Dopo aver effettuato il collegamento, avvia la riproduzione musicale sul dispositivo Bluetooth.

## <sup>5</sup> **MANUALE D'ISTRUZIONI**

Scarica il manuale dell'utente integrale da harmankardon.com

## <sup>6</sup> **Specifiche**

- **•** Modello: Citation Oasis
- **•** Trasduttore: 2 x 45 mm a gamma intera
- **•** Potenza in uscita: 12 W RMS
- **•** Rapporto segnale-rumore: > 80 dB
- **•** Alimentazione: 100-240 V~50/60 Hz
- **•** Versione Bluetooth: 4.2
- **•** Intervallo di frequenza del trasmettitore Bluetooth: 2402 2480 MHz
- **•** Potenza del trasmettitore Bluetooth: <10 dBm (EIRP)
- **•** Modulazione del trasmettitore Bluetooth: GFSK,π/4 DQPSK, 8DPSK
- **•** Rete wireless: 802.11 a/b/g/n/ac (2.4GHz/5GHz)
- **•** Intervallo di frequenza del trasmettitore Wi-Fi 2.4G: 2412 2472MHz (2,4GHz banda ISM, USA 11 canali, Europa e altri 13 canali)
- **•** Potenza del trasmettitore Wi-Fi 2.4G: <20dBm (EIRP)
- **•** Modulazione Wi-Fi 2.4G: DBPSK, DQPSK, CCK, QPSK,BPSK,16QAM, 64QAM
- **•** Potenza del trasmettitore Wi-Fi 5G: <23dBm (EIRP)
- **•** Modulazione Wi-Fi 5G: QPSK, BPSK, 16QAM, 64QAM, 256QAM
- **•** Intervallo di frequenza del trasmettitore Wi-Fi 5G: 5.15 5.35GHz, 5.470 - 5.725GHz, 5.725 - 5.825GHz

Citation Oasis è conforme ai regolamenti (CE) n. 1275/2008 e (UE) n. 801/2013 della Commissione Europea.

**•** Consumo di corrente

Modalità Off (Spento): N/D; Standby: N/D; Standby in rete: 2.0 Watt; Tempo di standby in rete: 5 minuti

\* Standby in rete: nella condizione in cui una qualsiasi connessione wireless del dispositivo è attivata ed il microfono è spento, se non viene inviato alcun segnale audio al dispositivo, esso entrerà automaticamente in modalità di standby in rete dopo 5 minuti. Qualsiasi ripresa della riproduzione audio porterà il dispositivo dalla modalità di standby in rete alla modalità di funzionamento.

## **NL**

## <sup>1</sup> **APP**

## **Google Assistent installeren**

Download de Google Home app om Google Assistent in te stellen om met uw stem de Citation Oasis te bedienen.

Alle productfuncties worden ingesteld.

## <sup>2</sup> **PRODUCTOVERZICHT**

Citation Oasis

Netsnoer (type afhankelijk van land)

FM-antenne

#### **Voorkant**

(Telefoon met Qi)

Draadloos aan het opladen

- $\in$ Bronkeuzeregelaar
- Zoek naar een FM-zender
- $\sim$ Controleer alarmtijd
- 1, 2, 3, 4 FM-voorkeursinstellingen
- $-7 +$ Volume lager/hoger
- Sluimeralarm gedurende 10 minuten;  $\mathbb{H}$
- SNOOZE Afspelen pauzeren of hervatten
- Draadloos oplaadstation

## **Opmerkings:**

Het draadloos opladen kan worden onderbroken door obstakels tussen het Qi-apparaat en het draadloze oplaadstation, zoals de metalen behuizing van het apparaat.

Telefoonhoesjes kunnen de oplaadsnelheid en -prestaties beïnvloeden. Verwijder het telefoonhoesje als de telefoon niet goed oplaadt.

## **Achterkant**

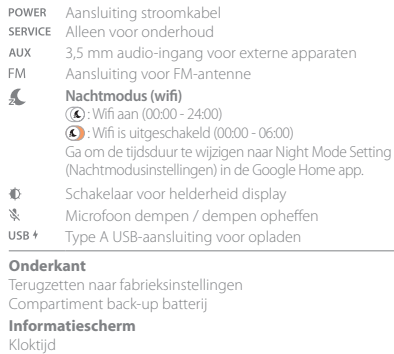

Status informatie

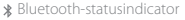

- $\gg$  Nachtmodus (wifi) geactiveerd, wifi-verbinding verbroken
- Draadloos aan het opladen Geselecteerde FM-bron
	- $\infty$  Microfoon dempen
- Weergave alarmtijd
- Wifi-signaalsterkte

## <sup>3</sup> **INSTALLATIE**

## **Wifi-instelling**

Download de Google Home app op uw smartphone of tablet en volg de app-instructies om de Citation Oasis aan uw wifi-thuisnetwerk toe te voegen. Log in met uw Google account. Maak eventueel een nieuw account aan.

## **Opmerking:**

- Schakel Bluetooth en locatieservice in op uw Android-apparaat en activeer Bluetooth op uw iOS-apparaat.
- De functie Nachtmodus (wifi) is vóór de wifi-installatie uitgeschakeld.

## <sup>4</sup> **AFSPELEN**

## **4.1 FM (88 MHz - 108 MHz)**

Druk herhaaldelijk om de FM-modus te selecteren. @ Kort indrukken: Druk herhaaldelijk op deze knop om naar een zender te zoeken of om af te stemmen. Houd (>3 seconden) ingedrukt: Zoek naar de volgende beschikbare zender. 1.2.3.4 Houd tijdens het afspelen 3 seconden ingedrukt om de huidige zender als voorkeurzender op te slaan. Druk op 1/2/3/4 om de voorkeurzender af te spelen.  $\mathbb{H}$ De FM-radio in-/uitschakelen. SNOOZE **4.2 Google Assistent**

Dempen/dempen opheffen

- Google Assistent-LED (statusindicator)
- Praat met Google voor handsfree hulp. Zeg gewoon 'Hey Google'

### **Alarm instellen en beheren**

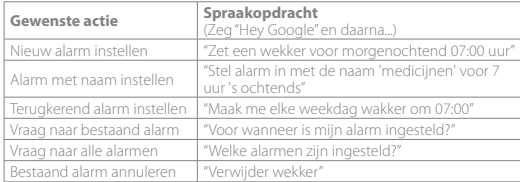

#### **FM-bron als alarmbeltoon instellen**

Houd ingedrukt (> 5s): gebruik FM voor alle alarmen;  $\hat{\pi}$ Houd opnieuw ingedrukt (> 5s): herstel de standaard alarmtoon.

#### **Pas alarmvolume aan**

- 1. Zorg ervoor dat uw mobiele apparaat of tablet is verbonden met hetzelfde Wi-Fi netwerk als de Citation Oasis.
- 2. Start de Google Home app $\bigcirc$
- 3. Selecteer de **Citation Oasis**.
- 4. Tik rechtsboven op Settings (Instellingen)  $\clubsuit$  > Alarms & timers. 5. Gebruik de schuifregelaar om het volume aan te passen.

## **Opmerking:**

Als FM is ingesteld als alarm, is alarmvolume hetzelfde als afspeelvolume van het systeem.

## **Stel de slaaptimer in voor het afspelen van muziek**

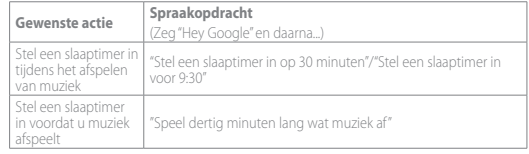

#### **Opmerking:**

De Slaaptimer-functie is nu beschikbaar voor Chromecast built-in en muziek streamen via Bluetooth. Voor FM, AUX en AirPlay muziek streamen is deze functie mogelijk in de toekomst beschikbaar via automatische software-updates.

## **4.3 Alarm**

Druk op snooze (PLAY/PAUSE, SNOOZE) om het alarm gedurende 10 minuten te sluimeren. Druk op  $\bigcirc$  om het alarm uit te schakelen.

Druk herhaaldelijk op  $\bullet$  om de ingestelde alarmen te controleren.

Alarm verwijderen,

1. Druk herhaaldelijk op  $\bullet$  om een alarm te selecteren.

2. Druk op snooze om het alarm te verwijderen.

## **4.4 Chromecast built-in™**

**Stap 1:** Open de Chromecast-compatibele app. **Stap 2:** Speel muziek af.

**Stap 3:** Tik op het cast-pictogram en selecteer "**Citation Oasis** ".

b.v. / Spotify / Pandora / TuneIn / Deezer / Google Play Muziek

\* Het apparaat biedt ondersteuning voor meerdere kamers met Chromecast built-in. Zie Google Home app voor bijzonderheden.

## **4.5 AirPlay**

1. Ga op een iOS-apparaat naar het Control Center.

2. Tik op @ en selecteer "**Citation Oasis** " als luidspreker.

3. Start audiostreaming vanuit een app.

## **4.6 Bluetooth**

1. Druk op  $\mathbf G$  herhaaldelijk om de Bluetooth-bron te selecteren. 2. Houd  $\bigoplus$  ingedrukt (> 3s) om de Bluetooth-koppelingsmodus te openen. 3. Schakel Bluetooth in op het Bluetooth-apparaat en zoek naar "**Citation Oasis**". Start na het koppelen het afspelen van audio op uw Bluetooth-apparaat.

## <sup>5</sup> **GEBRUIKSAANWIJZING**

Download de complete gebruikershandleiding van harmankardon.com

## <sup>6</sup> **Specificaties**

- **•** Modelnaam: Citation Oasis
- **•** Transducer: 2 x 45 mm (volledig bereik)
- **•** Uitgangsvermogen: 12 W RMS
- **•** Signaal-ruisverhouding: > 80 dB
- **•** Voeding: 100-240 V ~ 50/60 Hz
- **•** Bluetooth-versie: 4.2
- **•** Frequentiebereik Bluetooth-zender: 2402 2480 MHz
- **•** Bluetooth zendervermogen: <10 dBm (EIRP)
- **•** Modulatie Bluetooth-zender: GFSK,π/4 DQPSK, 8DPSK
- **•** Draadloos netwerk: 802.11 a/b/g/n/ac (2.4GHz/5GHz)
- **•** Frequentiebereik wifi-zender 2.4 G: 2412 2472MHz (2.4GHz ISM Band, VS 11 kanalen, Europa en andere regio's 13 kanalen)
- **•** 2.4G wifi-zendervermogen: <20dBm (EIRP)
- **•** 2.4G Wi-Fi modulatie: DBPSK, DQPSK, CCK, QPSK,BPSK,16QAM, 64QAM
- **•** 5G wifi-zendervermogen: <23dBm (EIRP)
- **•** 5G wifi-modulatie: QPSK, BPSK, 16QAM, 64QAM, 256QAM
- **•** Frequentiebereik wifi-zender: 5,15 5,35GHz, 5,470 5,725GHz, 5,725 - 5,825GHz

#### Citation Oasis voldoet aan de Verordening van de Europese Commissie (EC) nr. 1275/2008 en (EU) nr. 801/2013.

**•** Stroomverbruik

Uit-modus: n.v.t.; stand-by: n.v.t.; netwerk stand-by: 2,0 watt; tijd tot netwerk stand-by: 5 minuten

\* Netwerk-standby: als een draadloze verbinding van het apparaat is geactiveerd en de microfoon is uitgeschakeld en indien er geen extern audiosignaal is, schakelt het apparaat na 5 minuten automatisch over naar de netwerk-standby-modus. Herstel van het audiosignaal haalt het apparaat uit netwerk-standby terug naar de gebruiksmodus.

## **NO**

## <sup>1</sup> **APP**

## **Oppsett med Google Assistent**

Last ned appen Google Hjem for å konfigurere Google Assistent til å bruke stemmen din til å kontrollere Citation Oasis.

Alle produktmulighetene vil bli satt opp.

## <sup>2</sup> **INNFØRING**

Citation Oasis

Regional strømledning (avhenger av land) FM-antenna

## **Foran**

(Qi-aktivert telefon) Trådløs lading pågår

#### Kildevalg  $\in$

- $\sim$ / $\vee$  Søk etter en FM-kanal
- $\omega$ Sjekk alarmtid
- 1.2.3.4 Forhåndsinnstillinger for FM
- $-7 +$ Volum ned/opp
- Slumre alarm i 10 minutter;  $\mathbb{H}$
- SNOOZE Sette avspilling på pause eller gjenstarte avspilling
- Trådløs ladepute 4

## **Merknader:**

Trådløs lading kan bli avbrutt av hindringer mellom den Qi-aktiverte enheten og den trådløse ladeplaten, f.eks. metallhus som dekker enheten.

Telefonetuier kan påvirke ladehastighet og ytelse. Hvis telefonen din ikke lades som normalt, bør du ta av etuiet under lading.

## **Bak**

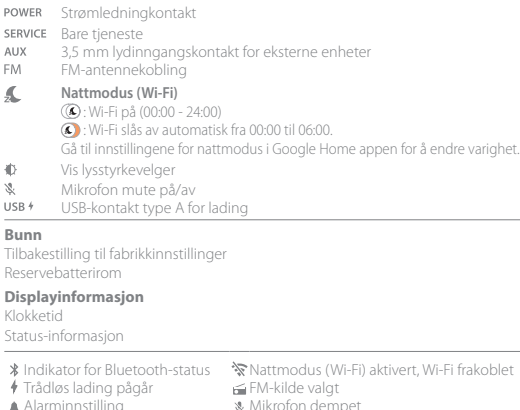

- Alarmtid vises
- Wi-Fi-signalstyrke

## <sup>3</sup> **KONFIGURERING**

## **Wi-Fi innstilling**

Last ned Google Home appen på smarttelefonen eller nettbrettet ditt og følg app-anvisningene for å registrere Citation Oasis på Wi-Fi-nettverket hjemme. Logg inn med Google-kontoen din. Hvis du ikke har en konto, opprett en ny.

## **Merk:**

- Aktiver Bluetooth og lokasjonstjenesten på Android-enheten; aktiver Bluetooth på iOS-enheten.
- Nattmodusfunksjonen er deaktivert før Wi-Fi konfigureres.

## $\left(4\right)$  SPILL AV

## **4.1 FM (88 MHz - 108 MHz)**

Trykk gjentatte ganger for å velge FM-modus. ℮

 $\wedge/\vee$  Trykk kort: Trykk gjentatte ganger for å søke etter en kanal eller for å fininnstille. Trykk og hold (>3 sek.): Søk etter neste tilgjengelige kanal.

1.2.3.4 Under avspilling kan du trykke og holde inne (> 3 s) for å lagre den aktuelle kanalen som forhåndstinnstilling. Trykk på 1/2/3/4 for å spille av den forhåndsinnstilte kanalen.

#### $\mathbb{H}$ Slå på/av FM-radioen. SNOOZE

## **4.2 Google Assistent**

Lyd av/på, Google Assistent-LED (statusindikator) Snakk til Google for håndfri hjelp. Du begynner ved å si "Hey Google" **Still inn og administrere alarmer**

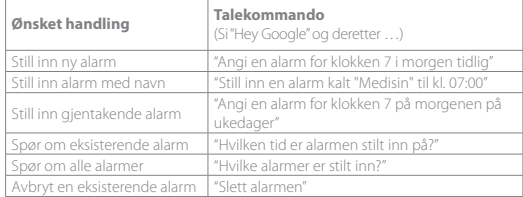

## **Angi FM-kilden som alarmlyd.**

Trykk og hold inne (> 5s): Bruk FM for alle alarmer;  $\widehat{\mathcal{D}}$ 

Trykk og hold inne (> 5s) igjen: Tilbakestill til standard alarmlyd.

## **Endre alarmvolum**

- 1. Sørg for at mobilen eller nettbrettet ditt er koblet til samme Wi-Fi som Citation Oasis.
- 2. Start Google Hiem appen  $\triangle$

## 3. Velg **Citation Oasis**.

- 4. Øverst til høyre trykker du på Innstillinger  $\clubsuit$  > Alarmer og nedtellinger.
- 5. Flytt glidebryteren for å justere volumet.

#### **Merk:**

Når FM er valgt som alarm, vil alarmvolumet være det samme som systemets avspillingsvolum.

## **Still inn søvntid for musikkavspilling**

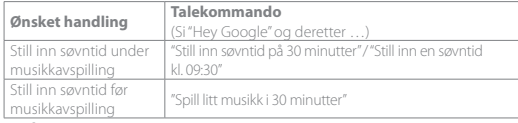

## **Merk:**

Søvntidfunksjonen er nå tilgjengelig for musikkstrømming gjennom Chromecast built-in og Bluetooth. For musikkstrømming med FM, AUX og AirPlay kan denne funksjonen bli tilgjengelig i fremtiden, gjennom automatiske programvareoppdateringer.

## **4.3 Alarmer**

Trykk på snooze (PLAY/PAUSE, SNOOZE) for å slumre alarmen i 10 minutter. Trykk på  $\circled{1}$  for å stoppe den aktive alarmen.

Trykk gjentatte ganger på  $\bullet$  for å sjekke alarmene du har stilt inn. For å slette en alarm,

1. Trykk gjentatte ganger på  $\bigcirc$  for å velge en alarm.

2. Trykk på snooze for å slette alarmen.

## **4.4 Chromecast built-in™**

**Trinn 1.** Åpne en Chromecast-aktivert app. **Trinn 2.** Spill av musikk.

**Trinn 3:** Trykk på strømmeikonet og velg "**Citation Oasis**".

f.eks. / Spotify / Pandora / TuneIn / Deezer / Google Play musikk

\* Enheten kan støtte multiroom kontroll levert av innebygget Chromecast built-in, se appen Google Hjem for flere detaljer.

## **4.5 AirPlay**

1. Gå til iOS-enhetens kontrollsenter.

2. Trykk på for å velge "**Citation Oasis**" som høyttaler.

3. Begynn strømming av lyd fra en app.

## **4.6 Bluetooth**

1. Trykk på  $\bigoplus$  gjentatte ganger for å velge Bluetooth-kilde.

2. Trykk på og hold inne  $\bigoplus$  (> 3s) for å gå til Bluetooth-sammenkoblingsmodus. 3. Aktiver Bluetooth på Bluetooth-enheten og søk etter "**Citation Oasis**". Etter tilkobling kan du begynne musikkavspilling på Bluetooth-enheten.

## <sup>5</sup> **BRUKSANVISNING**

Last ned hele brukerhåndboken fra harmankardon.com

## <sup>6</sup> **Spesifikasjoner**

- **•** Modellnavn: Citation Oasis
- **•** Høyttalerelement: 2 x 45 mm (full rekkevidde)
- **•** Utgangseffekt: 12 W RMS
- **•** Signal-til-støy-forhold: > 80 dB
- **•** Strømforsyning: 100-240 V ~ 50/60 Hz
- **•** Bluetooth-versjon: 4.2
- **•** Frekvensområde for Bluetooth-sender: 2402 2480MHz
- **•** Bluetooth-sendereffekt: < 10 dBm (EIRP)
- **•** Modulasjon for Bluetooth-sender: GFSK,π / 4 DQPSK, 8 DPSK
- **•** Trådløst nettverk: 802.11 a/b/g/n/ac (2,4 GHz / 5 GHz)
- **•** 2,4G Wi-Fi-senderens frekvensområde: 2412 2472MHz (2.4GHz ISM Band, USA 11 kanaler, Europa og andre 13 kanaler)
- **•** 2,4G Wi-Fi-senderens styrke: <20dBm (EIRP)
- **•** 2,4 G Wi-Fi modulasjon: DBPSK, DQPSK, CCK, QPSK,BPSK,16 QAM, 64 QAM
- **•** 5G Wi-Fi-senderens effekt: <23dBm (EIRP)
- **•** 5 G Wi-Fi modulasjon: QPSK, BPSK, 16QAM, 64QAM, 256QAM
- **•** 5G Wi-Fi-senderens frekvensområde: 5,15 5,35 GHz, 5,470 5,725 GHz, 5,725 - 5,825 GHz

#### Citation Oasis samsvarer med EU-kommisjonens forordning (EC) nr. 1275/2008 og (EU) nr. 801/2013.

**•** Strømforbruk

Av-modus: N/A; Standby: N/A; Nettverksstandby: 2,0 watt; Tid til nettverkseffekt i standby: 5 minutter

\* Nettverkseffekt i standby: Dersom en trådløs tilkobling på enheten er aktivert og mikrofonen er av, hvis ingen lydsignaler sendes til enheten, slås den automatisk over i nettverkseffekt i standby innen 5 minutter. Enhver lydgjenoppretting setter enheten tilbake fra nettverkseffekt i standby til driftsmodus.

## **SV** <sup>1</sup> **APP**

## **Installation med Google Assistent**

Ladda ner Google Hem appen för att ställa Google Assistent som din röstassistent och använda den för att kontrollera din Citation Oasis.

Alla produktfunktioner kommer att konfigureras.

## <sup>2</sup> **PRODUKTÖVERSIKT**

Citation Oasis

Regional elkabel (varierar beroende på land) FM-antenn

## **Framsida**

(Qi-aktiverad telefon) Trådlös laddning pågår

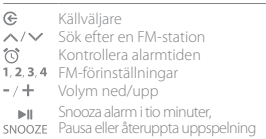

Trådlös laddplatta

## **Observera:**

Den trådlösa laddningen kan avbrytas av hinder mellan den Qi-aktiverade enheten och den trådlösa laddplattan, t.ex. metallhölje som täcker enheten.

Mobiltelefonfodral kan påverka laddningshastighet och prestanda. Om telefonen inte laddas ordentligt, ta bort fodralet under laddning.

## **Tillbaka**

Kontakt för strömkabel POWER SERVICE Endast service AUX 3,5 mm-ljudingång för externa enheter **FM** Antennkontakt för FM  $\mathcal{L}$ **Nattläge (Wi-Fi)** : Wi-Fi på (00:00 - 24:00) : Wi-Fi stängs av automatiskt från 00:00 till 06:00. Gå till inställningar för Nattläge i Google Home appen för att ändra tiden. 45. Väljare för displayens ljusstyrka  $\mathcal{S}$ Mikrofon av/på  $USB +$ Typ A USB-kontakt för laddning

## **Baksida**

Fabriksåterställning Fack för backupbatteri

#### **Visningsinformation**

Klocktid

Statusinformation

- 
- $\frac{1}{\sqrt{2}}$  Trådlös laddning pågår<br>A Alarminställning
- 
- Larmtid visas
- Wi-Fi-signalstyrka

\* Bluetooth-statusindikator 
Nattläge (Wi-Fi) aktiverat, Wi-Fi frånkopplat<br>
→ Trådlös laddning pågår (EM-källa vald

- 
- $M$ Mikrofonavstängning

## <sup>3</sup> **INSTÄLLNING**

## **Wi-Fi-inställning**

Ladda ner Google Home appen på din smartphone eller surfplatta och följ instruktionerna i appen för att låta Citation Oasis ansluta till ditt Wi-Fi-hemnätverk. Logga in med ditt Google-konto. Skapa ett nytt om du inte har något.

#### **Observera:**

- Aktivera Bluetooth och platstjänster på din Android-enhet; aktivera Bluetooth på din iOS-enhet.
- Funktionen Nattläge (Wi-Fi) är inaktiverad tills Wi-Fi-inställningen är gjord.

## <sup>4</sup> **UPPSPELNING**

#### **4.1 FM (88 MHz - 108 MHz)**

- Tryck upprepade gånger för att välja FM-läget. ®
- $\wedge/\vee$ Tryck för en kort stund: Tryck upprepade gånger för att söka efter en station eller finjustera. Tryck och håll inne (>3 s): Sök efter nästa tillgänglig station.
- 1.2.3.4 Under uppspelning , håll inne (i mer än 3 s) för att spara den aktuella stationen som förinställd. Tryck på 1/2/3/4 för att spela upp den förinställda stationen.

 $\| \cdot \|$ Slå på/av FM-radion.SNOOZE

## **4.2 Google Assistent**

Ljud av/ljud på

Lysdiod-indikatorer (Google Assistant) (statusindikator)

Prata med Google för handsfree-hjälp. Börja genom att säga "Hey Google".

## **Ställ in och hantera dina larm**

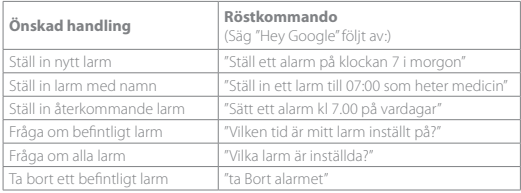

## **Ställ in FM-källan som larmsignal**

Håll inne (>5 s): Använd FM för alla alarm,  $\widehat{\mathcal{C}}$ Håll inne (>5 s) igen: Återställ standard-alarmljudet.

## **Ändra alarmvolym**

1. Se till att din mobil eller surfplatta är ansluten till samma Wi-Fi som Citation Oasis.

2. Kör Google Home appen

3. Välj **Citation Oasis**.

4. Längst upp till höger, tryck på Inställningar  $\clubsuit$  > Alarm och timer.

5. Använd skjutreglaget för att justera volymen.

## **OBS!**

När FM är inställt som alarm är alarmvolymen densamma som uppspelningsvolymen.

## **Ställ in insomningstimern för musikuppspelning**

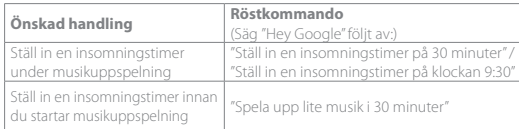

## **OBS!**

Funktionen Insomningstimer är nu tillgänglig för ljudströmning med Chromecast built-in och Bluetooth. För FM-, AUX- och AirPlay-musikströmning kan den här funktionen vara tillgänglig i framtiden via automatiska programuppdateringar.

## **4.3 Larm**

För att slå av larmet i 10 minuter, tryck på snooze (PLAY/PAUSE, SNOOZE). Tryck på för att stoppa ett pågående larm.

Tryck på  $\overline{\bullet}$  upprepade gånger för att kontrollera de larm du har ställt in.

For att ta bort ett larm,  $\mathbb{H}$ 

1. Tryck på  $\bigcirc$  upprepade gånger för att välja ett larm.

2. Tryck på snooze för att radera larmet.

## **4.4 Chromecast built-in™**

**Steg 1:** Öppna Chromecast-kompatibel app. **Steg 2:** Spela musik.

**Steg 3:** Klicka på cast-ikonen och välj "**Citation Oasis**".

t.ex. / Spotify / Pandora / TuneIn / Deezer / Google Play Musik

\* Enheten kan stödja multirumskontroll som tillhandahålls av Chromecast built-in, för mer information se Google Hem-appen.

## **4.5 AirPlay**

1. Gå till Kontrollcenter på en iOS-enhet.

2. Tryck på för att välja "**Citation Oasis**" som högtalare.

3. Starta ljudströmning från en app.

## **4.6 Bluetooth**

1. Tryck på  $\bigoplus$  upprepade gånger för att välja Bluetooth-källa. 2. Håll  $\bigodot$  intryckt (> 3 sek) för att gå till Bluetooth-parningsläge. 3. Aktivera Bluetooth och sök efter "**Citation Oasis**" på Bluetooth-enheten. Starta ljuduppspelning på din anslutna Bluetooth-enhet.

## <sup>5</sup> **BRUKSANVISNING**

Ladda ner hela bruksanvisningen från harmankardon.com

## <sup>6</sup> **Specifikationer**

- **•** Modellnamn: Citation Oasis
- **•** Element 2 x 45 mm (fullregister)
- **•** Uteffekt: 12 W RMS
- **•** Signal-brus-förhållande: >80 dB
- **•** Strömförsörjning: 100-240 V, ~ 50/60 Hz
- **•** Bluetooth-version: 4.2
- **•** Bluetooth-sändarens frekvensomfång: 2402–2480 MHz
- **•** Bluetooth-sändarens effekt: <10 dBm (EIRP)
- **•** Bluetooth-sändarens modulering: GFSK,π/4 DQPSK, 8DPSK
- **•** Trådlöst nätverk: 802,11 a/b/g/n/ac (2,4 GHz/5 GHz)
- **•** Frekvensområde för Wi-Fi-sändare med 2.4G: 2412 2472 MHz (2,4 GHz ISMband, USA 11 kanaler, Europa och andra 13 kanaler)
- **•** 2,4G Wi-Fi-sändareffekt: <20 dBm (EIRP)
- **•** 2,4 G Wi-Fi-modulering: DBPSK, DQPSK, CCK, QPSK,BPSK,16QAM, 64QAM
- **•** 5G Wi-Fi-sändareffekt: <23 dBm (EIRP)
- **•** 5G Wi-Fi-modulering: QPSK, BPSK, 16QAM, 64QAM, 256QAM
- **•** Frekvensområde för Wi-Fi-sändare med 5G: 5,15 5,35 GHz; 5,470 5,725 GHz; 5,725 - 5,825 GHz

#### Citation Oasis överensstämmer med Europeiska kommissionens förordning (EG) nr 1275/2008 och (EU) nr 801/2013.

**•** Strömförbrukning

Av-läge: Ej tillämpligt; Standby: Ej tillämpligt; Nätverks-standby: 2,0 watt; Tid till nätverks-standby: 5 minuter

\* Nätverks-standby: om enhetens trådlösa anslutning aktiveras och mikrofonen är av, om ingen ljudsignal tillhandahålls till enheten, växlar den till nätverks-standby efter 5 minuter. Om ljudsignal hittas växlar enheten från nätverks-standby till driftläge.

## **RU** <sup>1</sup> **ПРИЛОЖЕНИЕ**

## **Настройка Google Assistant**

Загрузите приложение Google Home, чтобы настроить Ассистент Google на голосовое управление Citation Oasis. Будут настроены все функции.

## <sup>2</sup> **ЗНАКОМСТВО С ИЗДЕЛИЕМ**

Citation Oasis

Силовой кабель, соответствующий региональным стандартам (различаются в зависимости от страны)

Антенна FM

## **Вид спереди**

(Телефон с поддержкой Qi) Идет беспроводная зарядка

#### $\curvearrowright$ Переключатель источника

- Поиск FM-станции
- $\omega$ Проверьте время сигнала будильника
- $1, 2, 3, 4$  Сохраненные станции FM
- Уменьшение/увеличение громкости
- **Повторение сигнала булильника через 10 минут:**
- **SNOOZE** Приостановить или возобновить воспроизведение.
- Панель для беспроводной зарядки

## **Примечания.**

Беспроводной зарядке могут помешать препятствия между устройством с поддержкой Qi и беспроводной зарядной панелью, такие как металлический футляр, закрывающий устройство.

Чехлы для телефонов могут влиять на скорость зарядки и рабочие характеристики. Если телефон не заряжается должным образом, снимайте чехол на время зарядки.

## **Зад**

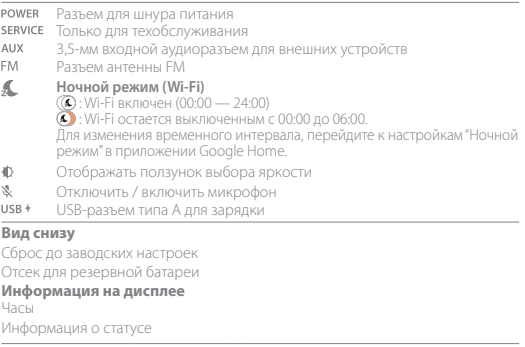

- Идет беспроводная зарядка Выбран источник FM
- Установка сигнала будильника Отключить микрофон
- Время будильника
- Сила сигнала Wi-Fi
- Индикатор статуса Bluetooth Активирован ночной режим (Wi-Fi), Wi-Fi отключен
	-
	-

## <sup>3</sup> **НАСТРОЙКА**

## **Настройка Wi-Fi**

Скачайте и установите приложение Google Home на свой смартфон или планшет и выполняйте инструкции для подключения FM-радио Citation Oasis к вашей домашней сети Wi-Fi. Войдите в свою учетную запись Google. Если у вас ее нет, создайте учетную запись.

#### **Примечание.**

- **•** На устройстве Android необходимо включить Bluetooth и службу геолокации; на устройстве iOS включите Bluetooth.
- **•** Если Wi-Fi не настроен, функция "Ночной режим (Wi-Fi)" будет отключена.

## <sup>4</sup> **ВОСПРОИЗВЕДЕНИЕ**

## **4.1 FM (88 МГц - 108 МГц)**

- $\in$ Нажмите несколько раз, чтобы выбрать режим цифрового радиовещания.
- $\sim$   $\sim$  Нажмите быстро: нажмите несколько раз для поиска станции или для точной настройки.

Нажмите и удерживайте (> 3 с): поиск следующей доступной станции.

Во время воспроизведения нажмите и удерживайте (> 3 с) для сохранения текущей станции в качестве предварительной установки. Нажмите кнопку 1/2/3/4 для воспроизведения сохраненной станции.

 $\mathbb{H}$ включить/выключить цифровое радиовещание. SNOOZE

## **4.2 Google Ассистент**

Выключение/включение микрофона

Светодиодный индикатор Google Ассистента (индикатор состояния) Используйте голосовые команды в Google для работы в режиме «хэндс-фри». Просто скажите «Окей, Google»

## **Настройка и управление сигналами**

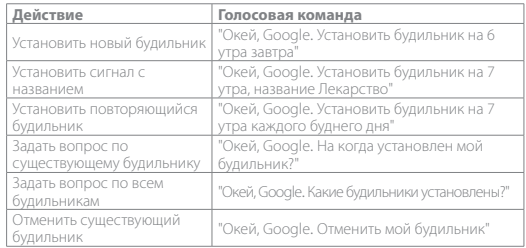

## **\* Установите вашу любимую музыку в качестве будильника**

Выберите песню, исполнителя, жанр или список воспроизведения из музыкального сервиса по умолчанию в приложении Google Home.

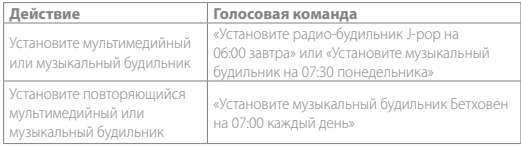

#### **Примечание.**

\* Данная функция доступна в некоторых странах. Чтобы проверить список поддерживаемых стран, перейдите по ссылке https://support.google.com/ googlenest/answer/7071598?hl=en.

#### **Установить источник FM в качестве звукового сигнала будильника**

Нажмите и удерживайте (> 5 с): использование FM для всех будильников.  $\widehat{(\mathcal{C})}$ Нажмите и удерживайте (> 5 с) повторно: восстановление сигнала будильника

по умолчанию.

#### **Изменить громкость будильника**

- 1. Убедитесь, что ваше мобильное устройство или планшет подключен к тому же Wi-Fi, что и Citation Oasis.
- 2. Запустите приложение Google Home  $\bigcirc$

#### 3. Выберите **Citation Oasis**.

- 4. В правом верхнем углу нажмите «Настройки » > «Будильники и таймеры».
- 5. Переместите регулятор, чтобы отрегулировать громкость.

#### **Примечание.**

Если для будильника установлена FM-станция, громкость сигнала будильника соответствует системной громкости воспроизведения.

#### **Установка таймера сна для воспроизведения музыки**

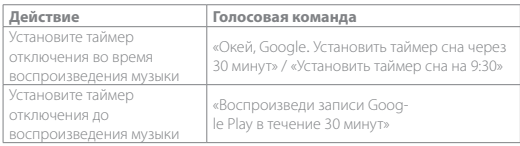

#### **Примечание.**

Использование функции таймера отключения стало возможным и при потоковой передаче музыки через Chromecast built-in и Bluetooth. Использование данной функции при потоковой передаче музыки через FM, AUX и AirPlay может стать возможным в дальнейшем с выполнением автоматических обновлений ПО.

#### **4.3 Будильники**

 $\mathbb{R}$ 

Чтобы будильник прозвенел через 10 минут, нажмите SNOOZE (PLAY/PAUSE, SNOOZE). Чтобы остановить звучащий сигнал будильника, нажмите  $\hat{\Omega}$ . Чтобы просмотреть установленные будильники, нажимайте (1). Чтобы удалить сигнал будильника, выполните следующие действия. 1. Нажмите  $\widehat{\mathbb{C}}$  несколько раз, чтобы выбрать нужный будильник.

2. Нажмите snooze, чтобы удалить будильник.

## **4.4 Chromecast built-in™**

**Этап 1:** Откройте приложение с функцией Chromecast.

**Этап 2:** Воспроизводите музыку.

#### **Этап 3:** Нажмите значок трансляции и выберите «**Citation Oasis**».

наприклад: / Spotify / Pandora / TuneIn / Deezer / Google Play Музыка

\* Устройство поддерживает управление в нескольких комнатах, которое обеспечивает Chromecast built-in. Дополнительную информацию см. в приложении Google Home.

## **4.5 AirPlay**

1. На устройстве iOS выберите «Центр управления».

2. Нажмите для выбора «**Citation Oasis**» в качестве колонки.

3. Запустите потоковую передачу аудио из приложения.

## **4.6 Bluetooth**

1. Нажимайте  $\mathfrak{S}$  для выбора источника Bluetooth.

2. Нажмите и удерживайте  $\bigodot$  (> 3 сек.) для входа в режим сопряжения по Bluetooth. 3. На Bluetooth-устройстве включите Bluetooth и найдите «**Citation Oasis**».

После успешного подключения запустите воспроизведение аудио на своем устройстве Bluetooth.

## <sup>5</sup> **РУКОВОДСТВО ПОЛЬЗОВАТЕЛЯ**

Чтобы загрузить последнюю версию руководства пользователя, посетите веб-сайт harmankardon.com.

## <sup>6</sup> **Технические характеристики**

- **•** Название модели: FM-радио Citation Oasis
- **•** Преобразователи: 2 х 45 мм (полнодиапазонные)
- **•** Выходная мощность: 12 Вт (ср.-кв.)
- **•** Коэффициент «сигнал-шум»: > 80 дБ
- **•** Источник питания: 100 240 В ~ 50/60 Гц
- **•** Версия Bluetooth: 4.2
- **•** Частотный диапазон Bluetooth-передатчика: 2402 2480 МГц
- **•** Мощность Bluetooth-передатчика: <10 дБм (EIRP)
- **•** Модуляция Bluetooth-передатчика: GFSK,π/4 DQPSK, 8DPSK
- **•** Беспроводная сеть: 802.11 a/b/g/n/ac (2,4 ГГц/5 ГГц)
- **•** Частотный диапазон передатчика 2.4G Wi-Fi: 2412 2472 МГц (диапазон ISM 2,4 ГГц, в США 11 каналов, в Европе и других странах 13 каналов)
- **•** Мощность передатчика 2.4G Wi-Fi: <20 дБ/мВт (EIRP)
- **•** Модуляция 2.4G Wi-Fi: DBPSK, DQPSK, CCK, QPSK,BPSK,16QAM, 64QAM
- **•** Мощность передатчика 5G Wi-Fi: <23 дБ/мВт (EIRP)
- **•** Модуляция 5G Wi-Fi: QPSK, BPSK, 16QAM, 64QAM, 256QAM
- **•** Частотный диапазон передатчика 5G Wi-Fi: 5,15 5,35 ГГц, 5,725 5,825 ГГц

## Модель Citation Oasis соответствует регламентам Европейской комиссии (ЕК) № 1275/2008 и (ЕС) № 801/2013.

**•** Потребляемая мощность

Нерабочий режим: -; режим ожидания: -; сетевой режим ожидания: 2,0 Вт; время перехода в сетевой режим ожидания: 5 минут

\* Сетевой режим ожидания: в случае активированного беспроводного подключения устройства и отключенного микрофона, если на устройство не поступает аудиосигнал, оно автоматически переключается в сетевой режим ожидания через 5 минут. Любое воспроизведение звука переводит устройство из режима ожидания в рабочий режим.

## **ID** <sup>1</sup> **APLIKASI**

## **Penyiapan Asisten Google**

Unduh aplikasi Google Home untuk menyiapkan Asisten Google sehingga Anda dapat menggunakan suara Anda untuk mengendalikan Citation Oasis. Semua fitur produk akan diatur.

## <sup>2</sup> **INFORMASI PRODUK**

Citation Oasis

Kabel daya regional (berbeda-beda tergantung negara) Antena FM

## **Depan**

Ponsel berkemampuan Qi Pengisian daya nirkabel sedang berlangsung

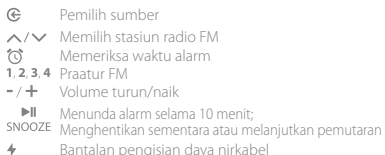

## **Catatan:**

Pengisian daya nirkabel dapat terganggu oleh rintangan antara perangkat berkemampuan Qi dan bantalan pengisian daya nirkabel, seperti kotak logam yang menutupi perangkat.

Casing ponsel dapat memengaruhi kecepatan dan kinerja pengisian daya. Jika ponsel Anda tidak mengisi daya dengan benar, lepaslah casingnya ketika melakukan pengisian daya.

## **Belakang**

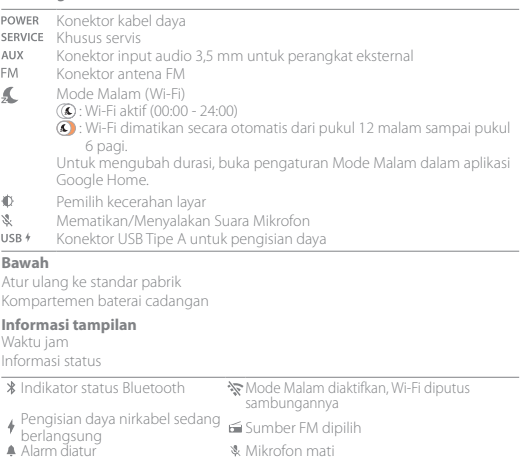

Waktu alarm ditampilkan Kekuatan sinyal Wi-Fi

## <sup>3</sup> **PENYIAPAN**

## **Penyiapan Wi-Fi**

Pada ponsel atau tablet Anda, unduh aplikasi Google Home dan ikuti petunjuk aplikasi untuk membuat CITATION OASIS bergabung dengan jaringan Wi-Fi rumah Anda. Masuk menggunakan akun Google Anda. Buatlah akun jika Anda belum memilikinya.

## **Catatan:**

- **•** Di perangkat Android Anda, aktifkan Bluetooth dan layanan lokasi; pada perangkat iOS Anda, aktifkan Bluetooth.
- **•** Fungsi Mode Malam dinonaktifkan sebelum penyiapan Wi-Fi.

## <sup>4</sup> **PEMUTARAN**

## **4.1 FM (88 MHz - 108 MHz)**

 $\in$ 

Tekan berulang-ulang untuk memilih mode FM.

- $\wedge/\vee$  Tekan singkat: Tekan berulang-ulang untuk mencari stasiun atau untuk menyetel gelombang secara halus. Tekan dan tahan (>3 detik): Mencari stasiun tersedia berikutnya.
- 1, 2, 3, 4 Selama pemutaran, tekan dan tahan untuk menyimpan stasiun saat ini sebagai praatur. Tekan 1/2/3/4 untuk memutar stasiun praatur.
- Menghidupkan/mematikan radio FM. **EIL SNOOZE**

## **4.2 Asisten Google**

Mematikan/Menyalakan suara

LED Asisten Google (indikator status)

Meminta bantuan praktis dengan berbicara ke Google. Mulai dengan mengucapkan "Hai Google"

## **Mengatur dan mengelola alarm Anda**

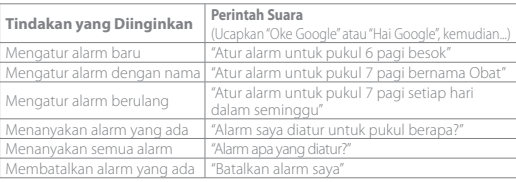

## **\*Mengatur musik favorit Anda menjadi alarm**

Pilih lagu, artis, genre, atau daftar lagu dari layanan musik default dalam aplikasi Google Home.

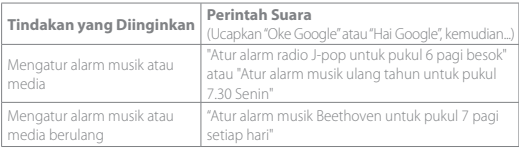

#### **Catatan:**

\*Fitur ini tersedia di negara tertentu. Untuk mengetahui negara mana saja yang mendukung fitur tersebut, kunjungi https://support.google.com/googlenest/ answer/7071598?hl=en.

## **Mengatur sumber FM sebagai nada dering alarm**

Tekan dan tahan (> 5dtk): Menggunakan FM untuk semua alarm; Ħ Tekan dan tahan (> 5dtk) lagi: Mengembalikan nada alarm default.

#### **Mengubah volume alarm**

1. Pastikan perangkat seluler atau tablet Anda terhubung ke jaringan Wi-Fi yang sama dengan Citation Oasis.

2. Buka aplikasi Google Home

## 3. Pilih **Citation Oasis.**

4. Di bagian kanan atas, sentuh Pengaturan  $\Box$  > Alarm & Timer.

5. Ubah posisi penggeser untuk menyesuaikan volume.

#### **Catatan:**

Ketika FM dijadikan alarm, volume alarm sama dengan volume pemutaran sistem.

#### **Mengatur timer tidur untuk pemutaran music**

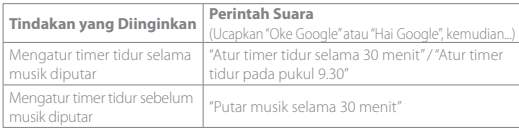

#### **Catatan:**

Fungsi Timer tidur kini tersedia untuk Chromecast built-in dan streaming musik Bluetooth. Untuk FM, AUX, dan streaming musik AirPlay, fitur ini mungkin akan tersedia nanti melalui pembaruan perangkat lunak otomatis.

## **4.3 Alarm**

Untuk menunda alarm selama 10 menit, tekan snooze (PLAY/PAUSE, SNOOZE). Untuk menghentikan alarm yang berbunyi, tekan  $\widehat{\mathbb{C}}$ 

Untuk memeriksa alarm yang telah Anda atur, tekan (0) berulang-ulang.

Untuk menghapus alarm,

1. Tekan  $\ddot{\Omega}$  berulang-ulang untuk memilih alarm.

2. Tekan snooze untuk menghapus alarm.

## **4.4 Chromecast built-in™**

**Langkah 1:** Buka aplikasi berkemampuan Chromecast.

**Langkah 2:** Putar Musik.

**Langkah 3:** Ketuk ikon transmisi dan pilih "Citation Oasis".

misalnya / Spotify / Pandora / TuneIn / Deezer / Google Play Musik

\* Perangkat dapat mendukung kontrol multiruang yang disediakan oleh Chromecast built-in. Lihat informasi selengkapnya di aplikasi Google Home.

## **4.5 AirPlay**

1. Pada perangkat iOS, masuk ke Pusat Kontrol.

2. Ketuk untuk memilih "**Citation Oasis**" sebagai speaker.

3. Mulai streaming audio dari aplikasi.

## **4.6 Bluetooth**

- 1. Tekan  $\mathfrak{S}$  untuk memilih sumber Bluetooth.
- 2. Tekan dan tahan  $\bigoplus$  ( $>$  3 detik) untuk masuk ke mode pemasangan Bluetooth.

3. Pada perangkat Bluetooth, aktifkan Bluetooth dan cari "**Citation Oasis**". Setelah penyambungan berhasil, mulai pemutaran audio pada perangkat Bluetooth Anda.

## <sup>5</sup> **PANDUAN PENGGUNA**

Unduh Buku Petunjuk Pemilik yang lengkap dari harmankardon.com/wireless

## <sup>6</sup> **SPESIFIKASI**

- **•** Nama Model: Citation Oasis
- **•** Transduser: 2 x 45 mm (jangkauan penuh)
- **•** Daya output: 12 W RMS
- **•** Rasio sinyal dibanding derau: > 80 dB
- **•** Catu Daya: 100–240 V ~ 50/60 Hz
- **•** Versi Bluetooth: 4.2
- **•** Rentang frekuensi pemancar Bluetooth: 2402–2480 MHz
- **•** Daya pemancar Bluetooth: <10 dBm (EIRP)
- **•** Modulasi pemancar Bluetooth: GFSK, π/4 DQPSK, 8-DPSK
- **•** Jaringan nirkabel: 802.11 a/b/g/n/ac (2,4 GHz/5 GHz)
- **•** Rentang frekuensi pemancar Wi-Fi 2.4G: 2412–2472 MHz (Pita ISM 2,4 GHz, AS 11 Saluran, Eropa dan 13 Saluran lainnya)
- **•** Daya pemancar Wi-Fi 2.4G: <20 dBm (EIRP)
- **•** Modulasi Wi-Fi 2.4G: DBPSK, DQPSK, CCK, QPSK, BPSK, 16QAM, 64QAM
- **•** Daya pemancar Wi-Fi 5G: < 23dBm (EIRP)
- **•** Modulasi Wi-Fi 5G: QPSK, BPSK, 16-QAM, 64-QAM, 256-QAM
- **•** Rentang frekuensi pemancar Wi-Fi 5G: 5,15–5,35 GHz, 5,725–5,825 GHz

## CITATION OASIS mematuhi Peraturan Komisi Eropa (EC) No 1275/2008 dan (EU) No 801/2013.

**•** Konsumsi daya

Mode mati: Tidak tersedia; Siaga: Tidak tersedia; Siaga jaringan: 2,0 Watt; Waktu sampai siaga jaringan: 5 menit

\* Siaga jaringan: dalam kondisi koneksi nirkabel perangkat diaktifkan dan mikrofon mati, jika tidak ada sinyal audio yang diberikan ke perangkat, secara otomatis akan beralih ke mode siaga jaringan dalam 5 menit. Melanjutkan pemutaran audio akan mengalihkan perangkat dari siaga jaringan ke mode operasional.

## **JP** <sup>1</sup> **アプリ**

Googleアシスタントの設定 声でCitation Oasisを操作するには、Google Homeアプリをダウンロード し、Googleアシスタントの設定をおこなってください。 全ての機能を設定することが可能です。

## <sup>2</sup> **製品ツアー**

Citation Oasis

電源ケーブル (購入する地域によって、異なったケーブルが添付されます) FMアンテナ

## **前面**

Qi対応スマートホン ワイヤレス充電中

#### $\in$ 入力切替

- ヘ/V FMラジオ局の受信可能な周波数を検索  $\omega$ アラーム時刻の確認
- 1.2.3.4 FM局プリセット
- ボリュームダウン/アップ
- ▶ 10分間アラームをスヌーズする、 SNOOZE 再生の一次停止、または再開
- ワイヤレス充電パッド

## **注:**

金属製スマートホンケースのように、Qi対応デバイスとワイヤレス充電 パッドの間に障害物があると、ワイヤレス充電ができないことがありま す。取り外してご利用ください。

スマートホンのケースが充電速度とパフォーマンスに影響を与えること があります。スマートホンを正しく充電できない場合は、充電時にケー スを取り外してください。

## **戻る**

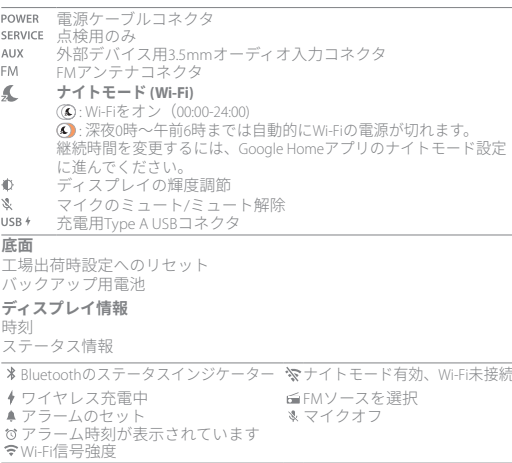

## <sup>3</sup> **設定**

## **Wi-Fi設定**

スマートホン、またはタブレットでGoogle Homeアプリをダウンロード し、アプリの指示に従ってCITATION OASISをWi-Fiホームネットワークに 接続してください。 お持ちのGoogleアカウントでサインインしてくだ さい。アカウントをお持ちでない場合は、新規でアカウントを作成し てください。

## **注:**

**•** Androidデバイスでは、Bluetoothと位置サービスの利用をONにしてくだ さい。iOSデバイスでは、BluetoothをONにしてください。

**•** ナイトモード機能は、Wi-Fi設定前には使用できません。

## <sup>4</sup> **再生**

#### **4.1 FM (88 MHz - 108 MHz)**

- $\infty$ FMモードを選択するには、ボタンを何度か押してください。
- ヘ/∨ 短押しする:受信可能なラジオ局を検索、または微調整するには ボタンを何度か押してください。 長押しする(3秒以上):次の受信可能なラジオ局を検索します。
- 1,2,3,4 受信中、ボタンを押し続けると現在のステーションをプリセット として保存します。 1/2/3/4を押すとプリセットされたステーションを再生します。
- ▶ FMラジオのオン/オフ。

SNOOZE

### **4.2 Google アシスタント**

ミュート/ミュート解除 GoogleアシスタントのLED (ステータスインジケーター)

Googleに指示を実行するように話しかけます。「OK Google」と言ってか ら始めてください

## **アラームの設定と管理**

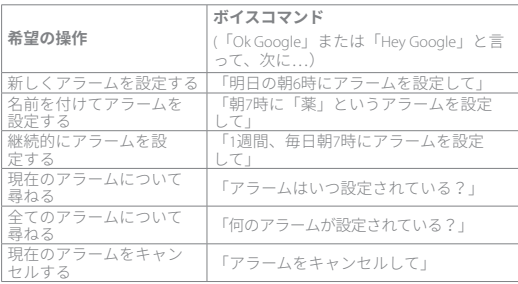

#### **\*お気に入りの音楽をアラームとしてセットします**

Google Homeアプリのデフォルトの音楽サービスから曲、アーティス ト、ジャンル、またはプレイリストを選択してください。

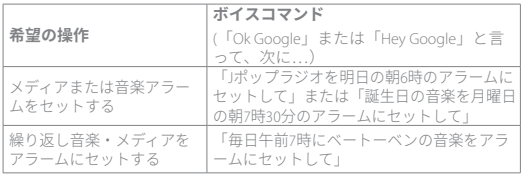

#### **注:**

\*この機能をご利用いただけるのは一部の国のみです。対応する国のリスト を確認するには、https://support.google.com/googlenest/answer/7071598?hl=en にアクセスしてください。

## **FMをアラーム音として設定する**

長押しする(5秒以上):全てのアラームにFMを使用します。 再度長押しする(5秒以上):デフォルトのアラーム音に戻ります。

#### **アラーム音量の変更**

- 1. モバイル機器またはタブレットがCitation Oasisと同じWi-Fiに接続されて いることをご確認ください。
- 2. Google Homeアプリ▲を立ち上げます
- 3. **Citation Oasis**を選択してください。
- 4. 画面右上で設定 ■>アラーム&タイマーをタップしてください。
- 5. スライダーを動かして音量を調節してください。

#### **注:**

FMがアラームとしてセットされている場合、アラーム音量はシステム再 生音量と同じです。

**音楽再生中のスリープタイマーを設定する**

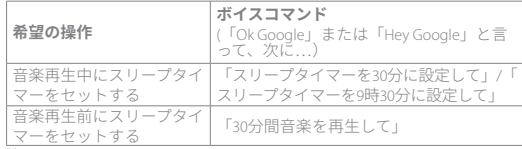

#### **注:**

Chromecast built-inとBluetooth音楽ストリーミング向けに、スリープタイマ ー機能がすぐに利用可能です。 自動ソフトウェアアップデートにより、 以後FM、AUX、AirPlay音楽ストリーミング向けにこの機能を利用するこ とができます。

### **4.3 アラーム**

10分間アラームをスヌーズするには、snoozE (PLAY/PAUSE, SNOOZE)を押し てください。

- 鳴っているアラームを停止するには、◎を押してください。
- 設定したアラームをチェックするには、个でを繰り返し押してください。
- アラームを解除するには、
- 1 ペ を繰り返し押してアラームを選択します。
- 2. アラームを解除するには snooze を押してください。

#### **4.4 Chromecast built-in™**

- **ステップ1:**Chromecast対応アプリを開きます。
- **ステップ2:**音楽を再生します。
- **ステップ3:**キャストアイコンをタップし、「Citation Oasis」を選択します。

例 / Spotify / Pandora / TuneIn / Deezer / Google Playミュージック \*デバイスはChromecast built-inが提供するマルチルームコントロールに対 応しています。詳細についてはGoogle Homeアプリをご参照ください。

## **4.5 AirPlay**

- 1. iOSデバイスでコントロールセンターに入ります。
- 2. **@** をタップし、スピーカーとして「Citation Oasis」を選択します。 3. アプリでオーディオストリーミングを開始します。

## **4.6 Bluetooth**

- 1. Bluetoothを選択するには、 CCを押してください。
- 2. Bluetoothペアリングモードに入るには、 (5 (3秒以上)を押し続けて ください。
- 3. Bluetooth対応デバイスでBluetoothを有効にし、リストから「**Citation Oasis**」を検索します。
- 接続後、Bluetooth対応デバイスでオーディオ再生を開始します。

## <sup>5</sup> **取扱説明書**

『Owner's Manual』(取扱説明書)(全文)をharmankardon.com からダウンロ ードしてください

## <sup>6</sup> **仕様**

- **•** モデル名:Citation Oasis
- **•** ドライバー:2x45mm(フルレンジ)
- **•** 出力:12 W RMS
- **•** SN比:80dB以上
- **•** 電源:100-240V~50/60Hz
- Bluetooth バージョン:42
- **•** Bluetooth対応トランスミッター周波数帯域:2402~2480MHz
- **•** Bluetooth対応トランスミッター出力:10dBm未満(EIRP)
- **•** Bluetooth対応トランスミッター変調:GFSK、π/4DQPSK、8DPSK
- **•** ワイヤレスネットワーク802.11 a/b/g/n/ac(2.4GHz/5GHz)
- **•** 2.4G Wi-Fiトランスミッター周波数帯域:2412~2472MHz (2.4GHz ISMバ ンド、USA 11チャンネル、Europeとその他の地域 13チャンネル)
- **•** 2.4G Wi-Fiトランスミッター出力:20dBm(EIRP)未満
- **•** 2.4G Wi-Fi変調:DBPSK、DQPSK、CCK、QPSK、BPSK、16QAM、64QAM
- **•** 5G Wi-Fiトランスミッター出力:23dBm(EIRP)未満
- **•** 5G Wi-Fi変調:QPSK、BPSK、16QAM、64QAM、256QAM
- **•** 5G Wi-Fiトランスミッター周波数帯域:5.15~5.35GHz, 5.470~5.725GHz

CITATION OASISは欧州委員会規則 (EC) No 1275/2008および (EU) No 801/2013を順守しています。

#### **•** 消費電力

オフモード:N/A;スタンバイ時:N/A;ネットワークスタンバイ時:2.0W; ネットワークスタンバイ時間:5分

\*ネットワークスタンバイ時:本機のいずれかのワイヤレス接続が接続 中でありマイクがオフの状態で、デバイスにオーディオ信号が送られて いない場合、5分経つと自動的にネットワークスタンバイモードに切り 替わります。オーディオ信号を受信すると、デバイスはネットワークス タンバイモードから通常動作モードに切り替わります

## **KO** <sup>1</sup> **앱**

Google 어시스턴트 설정 Google Home 앱을 다운로드하여 음성으로 Citation Oasis를 제어하도록 Google 어시스턴트를 설정하십시오. 제품의 모든 기능이 설정됩니다.

## <sup>2</sup> **제품 둘러보기**

Citation Oasis 해당 지역 전원 코드 (국가에 따라 다름) FM 안테나

## **전면**

Qi 활성화 휴대폰 무선 충전 중

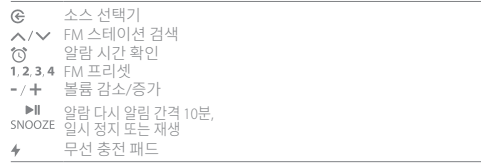

## **참고:**

Qi 활성화 장치와 무선 충전 패드 사이에 장치를 둘러싼 메탈 케이스 등의 장애물<br>이 있는 경우 무선 충전에 방해가 될 수 있습니다.<br>휴대폰 케이스는 충전 속도와 성능에 영향을 줄 수 있습니다. 휴대폰이 제대로 충<br>전되지 않으면, 충전하는 동안에는 케이스를 분리하십시오.

## **후면**

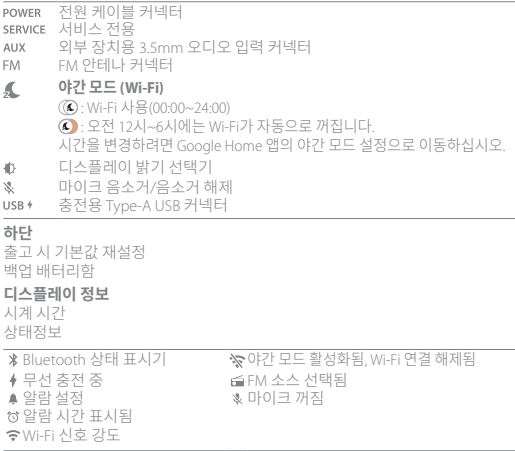

## <sup>3</sup> **설정**

## **Wi-Fi 설정**

스마트폰이나 태블릿에서 Google Home 앱을 다운로드하고 앱 지침을 따라 홈 Wi-Fi 네트워크에 CITATION OASIS 를 추가합니다. Google 계정으로 로그인합니다. 계정이 없는 경우 새로운 계정을 만드십시오.

## **참고:**

- **•** Android 장치인 경우 Bluetooth와 위치 서비스를 활성화하고, iOS 장치인 경우 Bluetooth를 활성화합니다.
- **•** 야간 모드 기능은 Wi-Fi 설정 이후에 활성화됩니다.

## <sup>4</sup> **재생**

#### **4.1 FM (88 MHz - 108 MHz)**

- $\in$ FM 모드를 선택하려면 반복하여 누릅니다.
- ▲/▼ 짧게 누르기: 스테이션을 검색하거나 미세 조정하려면 반복해서 누릅니다. 길게 누르기(3초 이상): 사용 가능한 다음 스테이션을 검색합니다.
- 1 2 3 4 재생 중에 현재 스테이션을 프리셋으로 저장하려면 길게 누릅니다. 1/2/3/4를 눌러 프리셋 스테이션을 재생합니다.

 $\mathbb{H}$ FM 라디오를 켜거나 끕니다. SNOOZE

## **4.2 Google 어시스턴트**

음소거/음소거 해제

Google 어시스턴트 LED (상태 표시기) 핸즈프리 도움을 받으려면 Google에 문의하십시오. "Hey Google"이라고만 말 하면 됩니다.

## **알람 설정 및 관리**

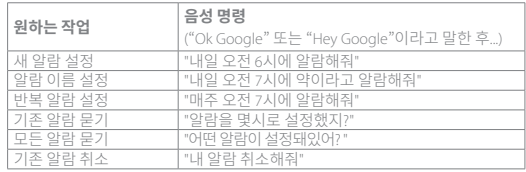

## **\*좋아하는 음악을 알람으로 설정**

Google Home 앱의 기본 음악 서비스에서 노래, 아티스트, 장르 또는 재생 목록 을 선택합니다.

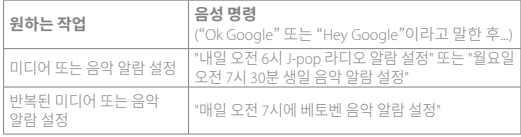

**참고:**<br>\*이 기능은 일부 국가에서만 사용할 수 있습니다. 지원되는 국가 목록을 확인하 \*이 기능은 일부 국가에서만 사용할 수 있습니다. 지원되는 국가 목록을 확인히<br>려면 https://support.google.com/googlenest/answer/7071598?hl=en으로 이<br>동하십시오.

## **FM 소스를 알람 벨소리로 설정**

길게 누르기(5초 이상): 모든 알람에 FM 사용, 다시 길게 누르기(5초 이상): 기본 알람 톤을 복원합니다.  $\omega$ 

## **알람 볼륨 변경**

- 1. 모바일 장치 또는 태블릿이 Citation Oasis와 동일한 Wi-Fi에 연결되어 있는지 확인합니다.
- 2. Google Home 앱 를 사용합니다.
- 3. **Citation Oasis**를 선택합니다.

4. 오른쪽 상단에서 설정  $\bullet$  > 알람 및 타이머를 누릅니다. 5. 슬라이더를 이동하여 볼륨을 조절합니다.

## **참고:**

FM이 알람으로 설정되면 알람 볼륨은 시스템 재생 볼륨과 동일합니다.

## **음악 재생 시 종료 타이머 설정**

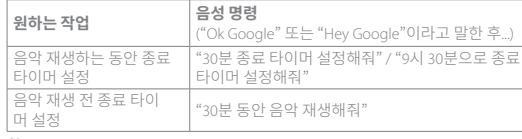

#### **참고:**

Chromecast built-in 및 Bluetooth 음악 스트리밍의 경우 현재 종료 타이머 기능을 사용할 수 있습니다. FM, AUX 및 AirPlay 음악 스트리밍의 경우 이 기능은 향후 자 동 소프트웨어 업데이트를 통해 사용할 수 있습니다.

## **4.3 알람**

 $\mathbb{H}$ 알람 다시 알림을 10분으로 설정하려면 svoozE (PLAY/PAUSE, SNOOZE) 를 누릅 니다.

사운딩 알람을 중단하려면  $\widehat{\mathsf{N}}$  을 누릅니다.

설정한 알람을 확인하려면  $\hat{\Omega}$  을 반복하여 누릅니다.

- 알람을 삭제하려면,
- 1. 알람을 선택하려면  $\widehat{\mathcal{O}}$  를 반복적으로 누릅니다.

 $2.$  알람을 삭제하려면  $\frac{1}{2}$  Application is 누릅니다.

#### **4.4 Chromecast built-in™**

**1단계:** Chromecast 지원 앱을 엽니다.

**2단계:** 음악을 재생합니다.

**3단계:** 캐스트 아이콘을 누르고 "Citation Oasis"를 선택합니다.

예: / Spotify / Pandora / TuneIn / Deezer / Google Play 뮤직

\* 장치가 Chromecast built-in이 제공하는 멀티룸 제어를 지원합니다. 자세한 내용 은 Google Home 앱에서 확인할 수 있습니다.

#### **4.5 AirPlay**

1. iOS 장치에서 제어 센터로 들어갑니다.

- 2. 을 눌러 "**Citation Oasis**"를 스피커로 선택합니다.
- 3. 앱에서 오디오 스트리밍을 시작합니다.

## **4.6 Bluetooth**

- $1 \times$ 을 눌러 Bluetooth 소스를 선택합니다
- $2.$   $\bigoplus$  을 3초 이상 길게 눌러 Bluetooth 페어링 모드에 진입합니다.

3. Bluetooth 장치에서 Bluetooth를 활성화하고 "**Citation Oasis** "를 검색합니다. 연결 성공 이후 Bluetooth 장치에서 오디오가 재생됩니다.

## <sup>5</sup> **사용자 설명서**

harmankardon.com 에서 사용자 매뉴얼 전체를 다운로드하십시오

## <sup>6</sup> **사양**

- **•** 모델명: Citation Oasis
- **•** 변환기: 2 x 45mm(풀레인지)
- **•** 출력: 12 W RMS
- **•** 신호 대 잡음비: >80dB
- **•** 전원 공급 장치: 100-240V ~ 50/60Hz
- **•** Bluetooth 버전: 4.2
- **•** Bluetooth 송신기 주파수 범위: 2402~2480MHz
- **•** Bluetooth 송신기 출력: <10dBm (EIRP)
- **•** Bluetooth 송신기 변조: GFSK, π/4DQPSK, 8DPSK
- **•** 무선 네트워크: 802.11 a/b/g/n/ac(2.4GHz/5GHz)
- **•** 2.4G Wi-Fi 송신기 주파수 범위: 2412~2472MHz (2.4GHz ISM 밴드, 미국 11개 채널, 유럽 및 기타 지역 13개 채널)
- **•** 2.4G Wi-Fi 송신기 출력: <20 dBm (EIRP)
- **•** 2.4G Wi-Fi 변조: DBPSK, DQPSK, CCK, QPSK, BPSK, 16QAM, 64QAM
- **•** 5G Wi-Fi 송신기 출력: <23dBm (EIRP)
- **•** 5G Wi-Fi 변조: QPSK, BPSK, 16QAM, 64QAM, 256QAM
- **•** 5G Wi-Fi 송신기 주파수 범위: 5.15~5.35GHz, 5.470~5.65GHz, 5.725~5.825GHz

CITATION OASIS는 유럽연합 집행위원회 규정 (EC) 번호 1275/2008 및 (EU) 번호 801/2013을 준수합니다.

**•** 소비 전력

꺼짐 모드: N/A, 대기: N/A, 네트워크 대기: 2.0W, 네트워크 대기 시간: 5분 \* 네트워크 대기: 장치의 무선 연결이 활성화되고 마이크가 꺼진 상태에서 5분 동안 장치에 오디오 신호가 입력되지 않으면 네트워크 대기 모드로 자동 전환 됩니다.

오디오 신호가 복구되면 장치가 네트워크 대기에서 작동 모드로 전환됩니다.

Активная акустическая система

Изготовитель: Харман Интернешнл Индастриз Инкорпорейтед, США, 06901 Коннектикут, г.Стэмфорд, Атлантик Стрит 400, офис 1500

Сделано в Китае

Импортер: OOO "ХАРМАН РУС СиАйЭс", Россия, 127018, г.Москва, ул. Двинцев, д.12, к. 1

Гарантийный период: 1 год

Срок службы: 5 лет

Информация о сервисных центрах: www.harman.com/ru

Техническая поддержка: 8 (800) 700 0467

Организация, уполномоченная на принятие претензий потребителей: OOO "ХАРМАН РУС СиАйЭс"

Товар сертифицирован

Дата изготовления устройства определяется по двум буквенным обозначениям из второй группы символов серийного номера изделия, следующих после разделительного знака «-». Кодировка соответствует порядку букв латинского алфавита, начиная с января 2010 года: 000000-MY0000000, где «M» - месяц производства (А - январь, B - февраль, C - март и т.д.) и «Y» - год производства (A - 2010, B - 2011, C - 2012 и т.д.).

# CE FAT

FCC/IC Radiation Exposure Statement: This equipment complies with FCC/IC RSS-102 radiation exposure limits set forth for an uncontrolled environment. This equipment should be installed and operated with minimum distance 20cm between the radiator and your body.

Cet équipement est conforme aux limites d'exposition aux radiationsFCC/ IC CNR-102 établies pour un environnement non contrôlé. Cet équipement doit être installé et utilisé avec une distance minimale de 20 cm entre le radiateur et votre corps.

## 해당무선설비는전파혼신가능성이있으므로인명안전과관련된서비스는할수없음.

Use Restriction: This device is restricted to indoor use when operating in the 5150 to 5350 MHz frequency range in following countries:

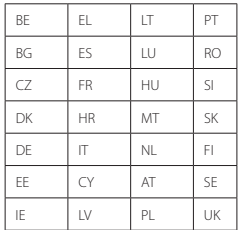

Belgium (BE), Greece (EL), Lithuania (LT), Portugal (PT), Bulgaria (BG), Spain (ES), Luxembourg (LU), Romania (RO), Czech Republic (CZ), France (FR), Hungary (HU), Slovenia (SI), Denmark (DK), Croatia (HR), Malta (MT), Slovakia (SK), Germany (DE), Italy (IT), Netherlands (NL), Finland (FI), Estonia (EE), Cyprus (CY), Austria (AT), Sweden (SE), Ireland (IE), Latvia (LV), Poland (PL) and United Kingdom (UK).

This product contains open source software. For your convenience, the source code and relevant build instruction for software licensed under the GPL is available at http//www.harmankardon.com/opensource. You may also obtain this information by contacting us at OpenSourceSupport@Harman.com

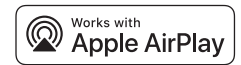

Apple, AirPlay, iPad, iPad Air, iPad Pro, and iPhone are trademarks of Apple Inc., registered in the U.S. and other countries.

Use of the Works with Apple badge means that an accessory has been designed to work specifically with the technology identified in the badge and has been certified by the developer to meet Apple performance standards. To control this AirPlay 2–enabled speaker, iOS 11.4 or later is required.

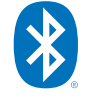

The Bluetooth® word mark and logos are registered trademarks owned by Bluetooth SIG, Inc. and any use of such marks by HARMAN International Industries, Incorporated is under license. Other trademarks and trade names are those of their respective owners.

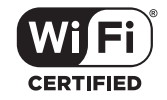

The Wi-Fi CERTIFIED™ Logo is a certification mark of the Wi-Fi Alliance®.

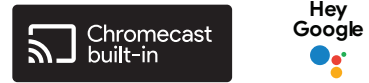

Google, Google Play, Google Home and Chromecast built-in are trademarks of-Google LLC.

Chromecast built-in may require subscription(s). Google Assistant requires an internet connection and is not available in certain countries and languages. Availability and performance of certain features and services are device, service and network-dependent and may not be available in all areas. Controlling certain devices in your home requires compatible smart devices. Subscriptions for services and applications may be required and additional terms, conditions and/ or charges may apply.

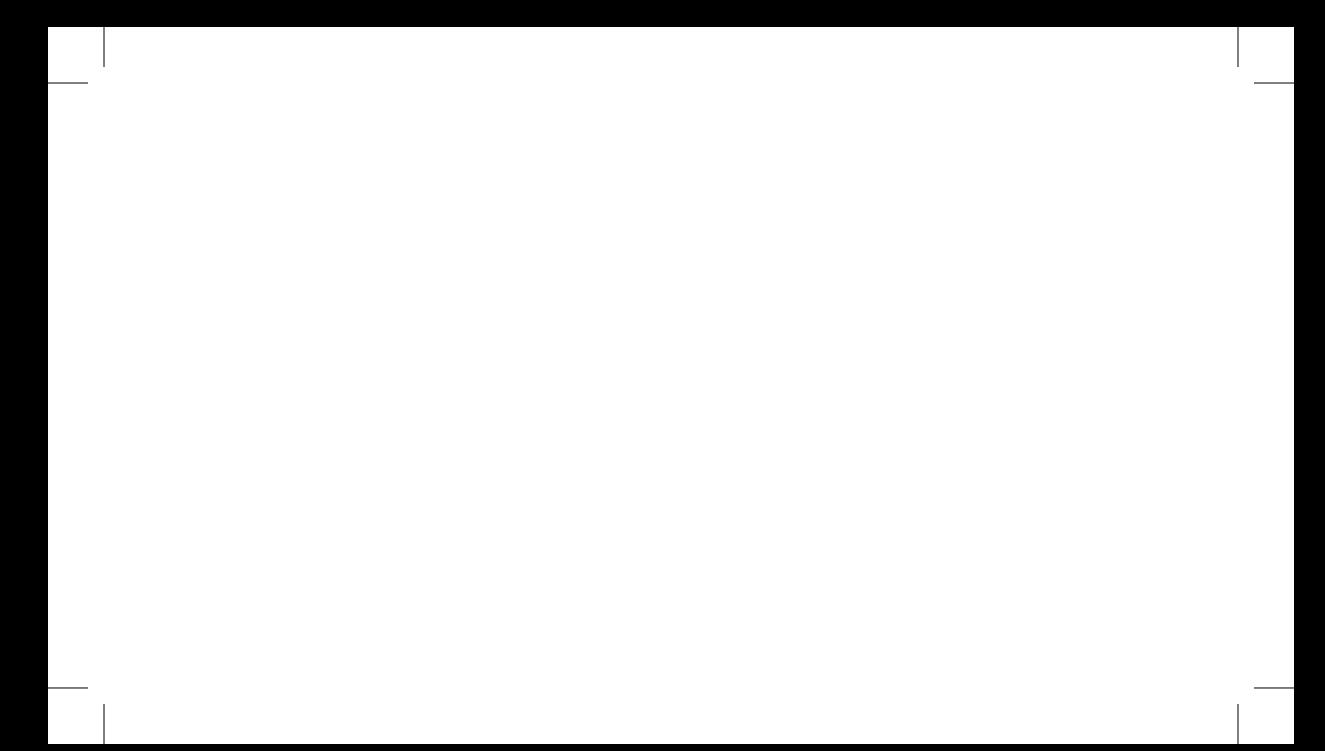

HK\_Oasis\_QSG\_CR\_V6